# **ESCUELA SUPERIOR POLITÉCNICA DEL LITORAL**

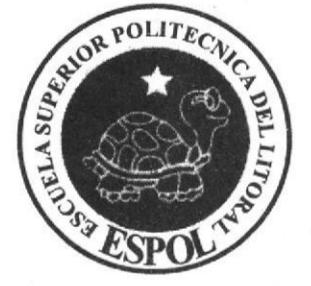

# ESCUELA DE DISEÑO Y COMUNICACIÓN **VISUAL**

# **TÓPICO DE GRADUACIÓN**

# PREVIO A LA OBTENCIÓN DEL TÍTULO DE:

# **TECNÓLOGO EN DISEÑO GRÁFICO Y PUBLICITARIO**

# TEMA:

# TÉCNICAS DE ILUSTRACIÓN DIGITAL AVANZADA

# **MANUAL DE DISEÑO**

## **AUTOR:**

# EDUARDO GENARO NOVILLO ALBÁN

DIREC FORES DEL TÓPICO:

LCDO. JOSÉ DANIEL SANTIBÁNEZ **TNLG. JOSSIE LARA** 

> AÑO 2007

# ESCUELA SUPERIOR POLITÉCNICA DEL **LITORAL**

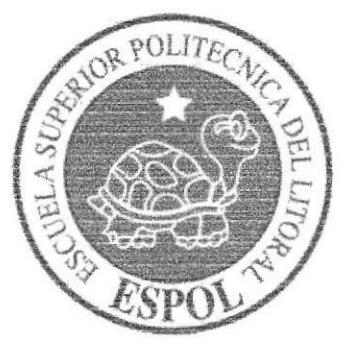

# ESCUELA DE DISEÑO Y COMUNICACIÓN **VISUAL**

# TÓPICO DE GRADUACIÓN

# PREVIO A LA OBTENCIÓN DEL TÍTULO DE:

# TECNÓLOGO EN DISEÑO GRÁFICO **Y PUBLICITARIO**

**TEMA:** TÉCNICAS DE ILUSTRACIÓN DIGITAL AVANZADA

# **MANUAL DE DISEÑO**

**AUTOR:** EDUARDO GENARO NOVILLO ALBÁN

**DIRECTORES DEL TÓPICO:** LCDO. JOSÉ DANIEL SANTIBÁNEZ TNLG. JOSSIE LARA

> AÑO 2007

#### **DEDICATORIA**

Este Tópico de Graduación está dedicado a mis padres, abuela, tíos, primos y a mi novia por apoyarme y aconsejarme siempre cuando más lo necesito.

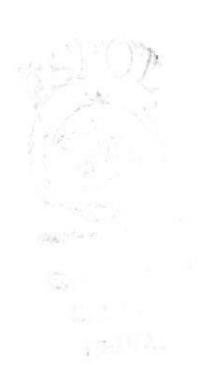

#### **AGRADECIMIENTO**

Quiero agradecer a mis padres, abuela, hermana, novia, amigos, compañeros y a algunos profesores, que me han ayudado a llegar hasta aquí y han sido parte fundamental para mi desarrollo como profesional.

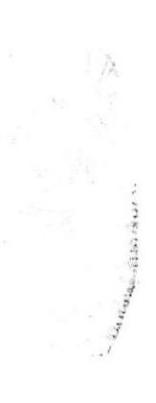

## **DECLARACIÓN EXPRESA**

La responsabilidad por los hechos, ideas y doctrinas expuestas en este Tópico de Graduación me corresponde exclusivamente. Y el patrimonio intelectual de la misma a EDCOM (Escuela de Diseño y Comunicación Visual) de la Escuela Superior Politécnica del Litoral.

(Reglamento de Exámenes y Títulos profesionales de la ESPOL).

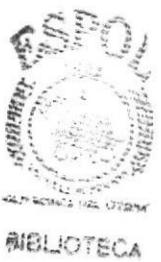

CAMPUS **FENAS** 

## FIRMA DE DIRECTORES DEL TÓPICO

U

Ledo. José Daniel Santibáñez

ń Trug. Jossie Lara

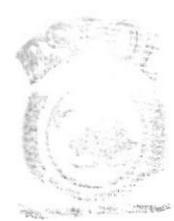

BELOTEN **TAMIRUSE**  $H^1(\mathbb{R}^d; \mathbb{R}^d)$ 

# **AUTOR DEL TÓPICO**

Eduardo Ø

Eduárdo Novillo Albán

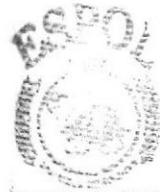

 $\sim$ **Chatt** 

BIBLIOTECA **CAMPUS PREFEREE** 

# A QUIÉN VA DIRIGIDO

El manual está dirigido para aquellos interesados en seguir la rama de ilustración digital en una profesión tan emocionante como lo es Diseño Gráfico y para las personas que algún día necesiten informarse de las formas para realizar un trabajo de ilustración.

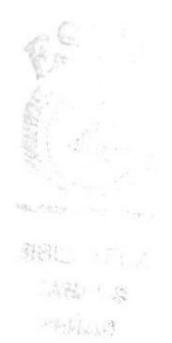

# ÍNDICE DE CONTENIDO

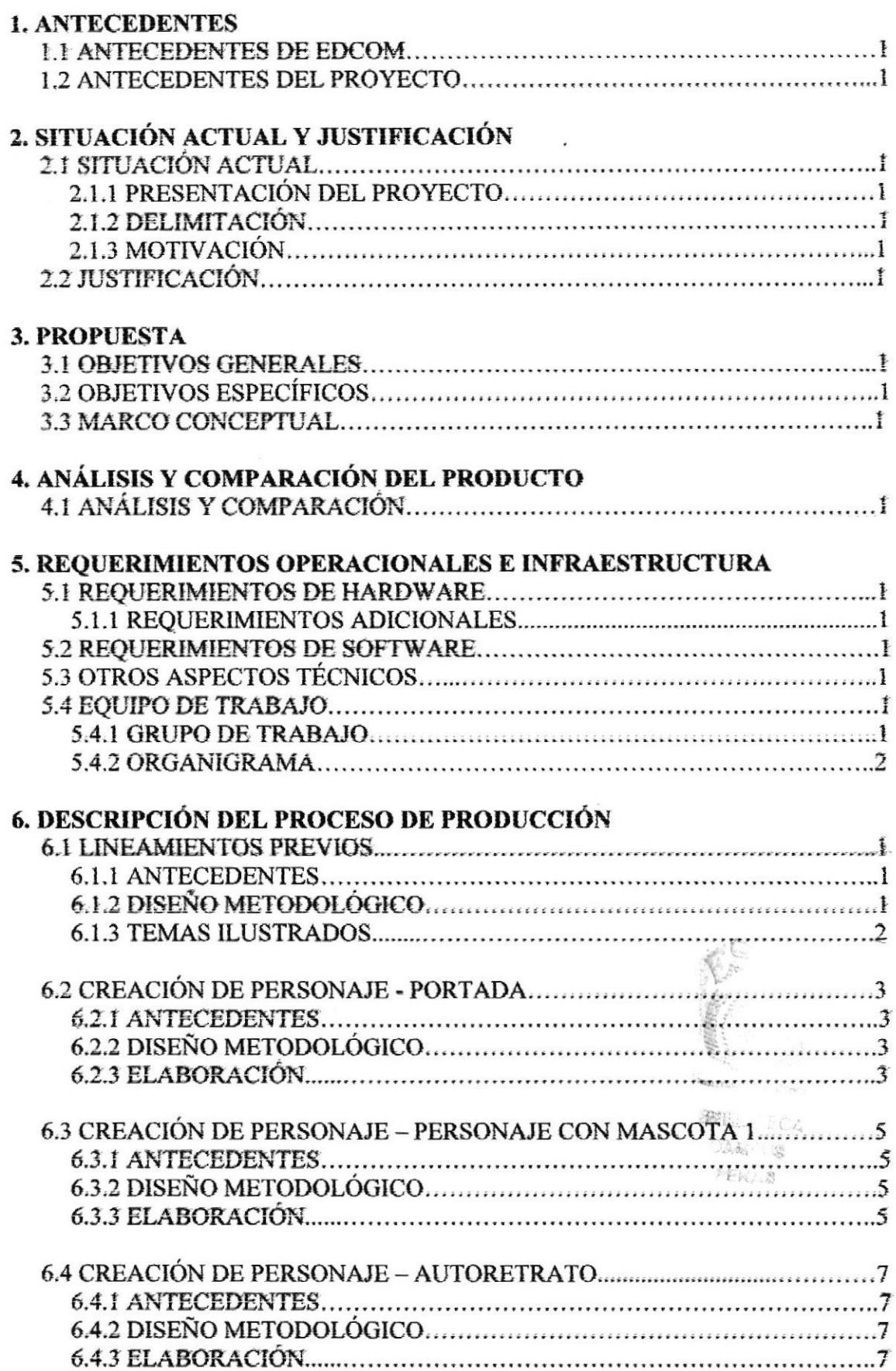

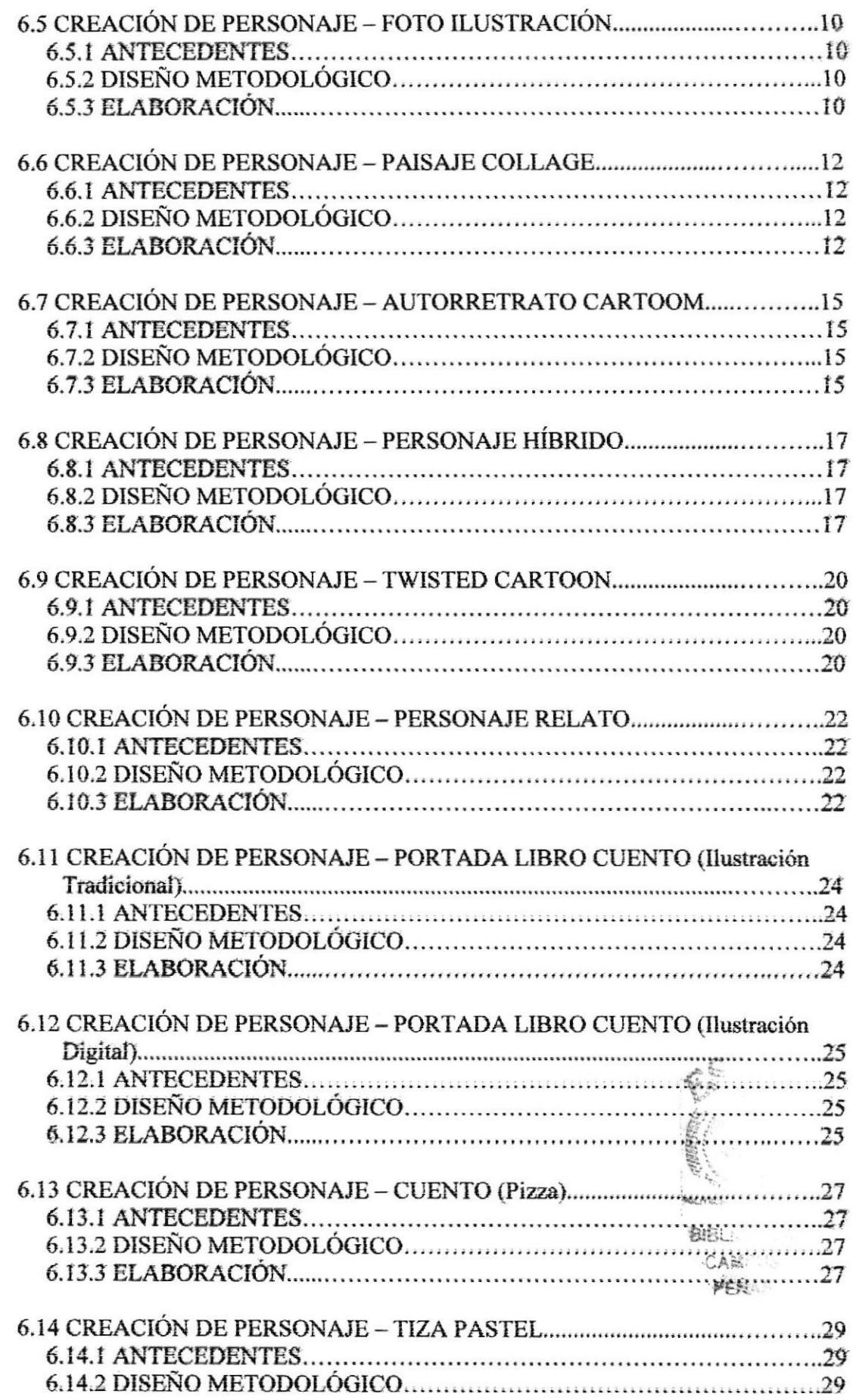

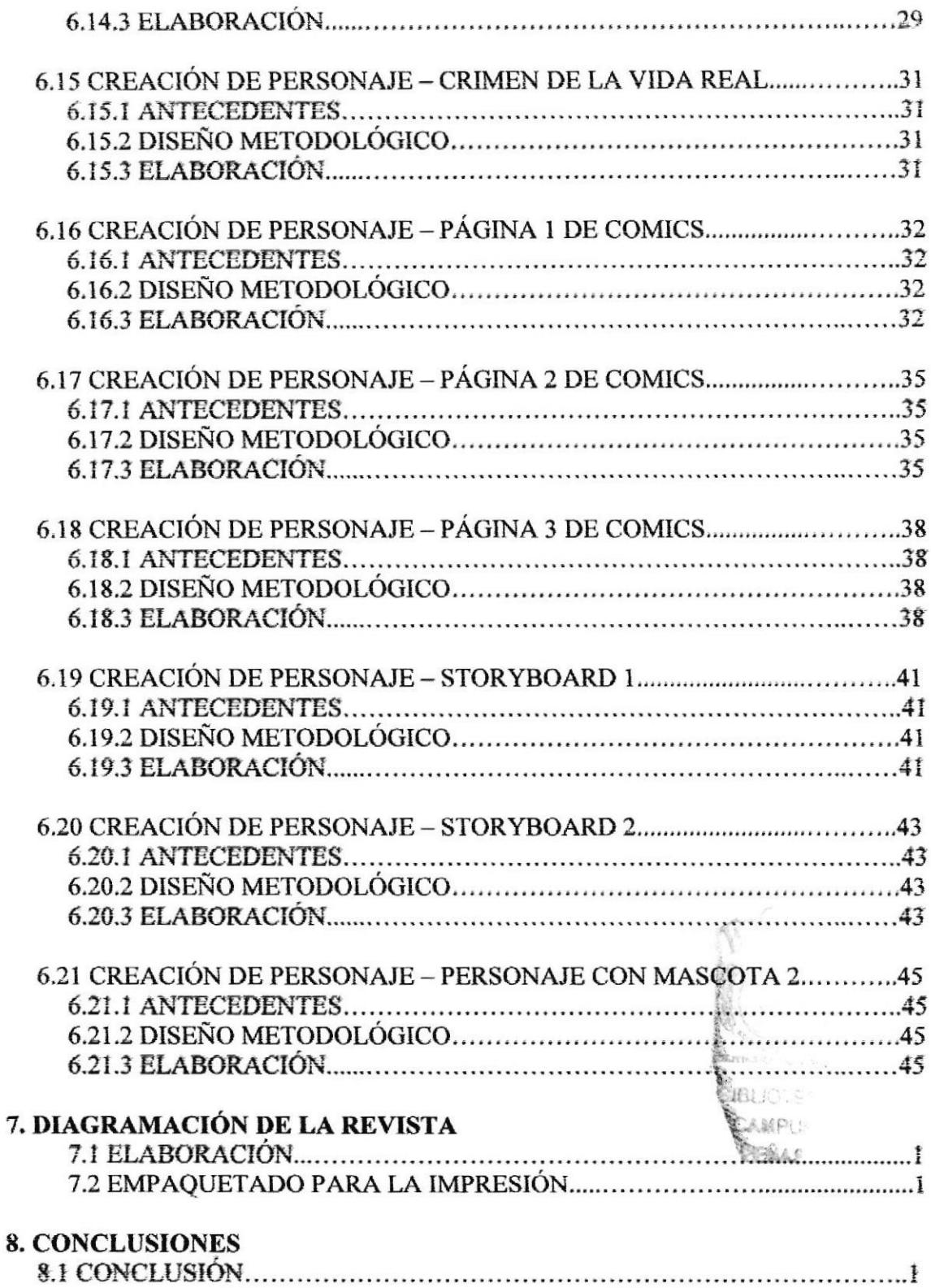

 $\overline{\phantom{a}}$ 

# ÍNDICE DE FIGURAS

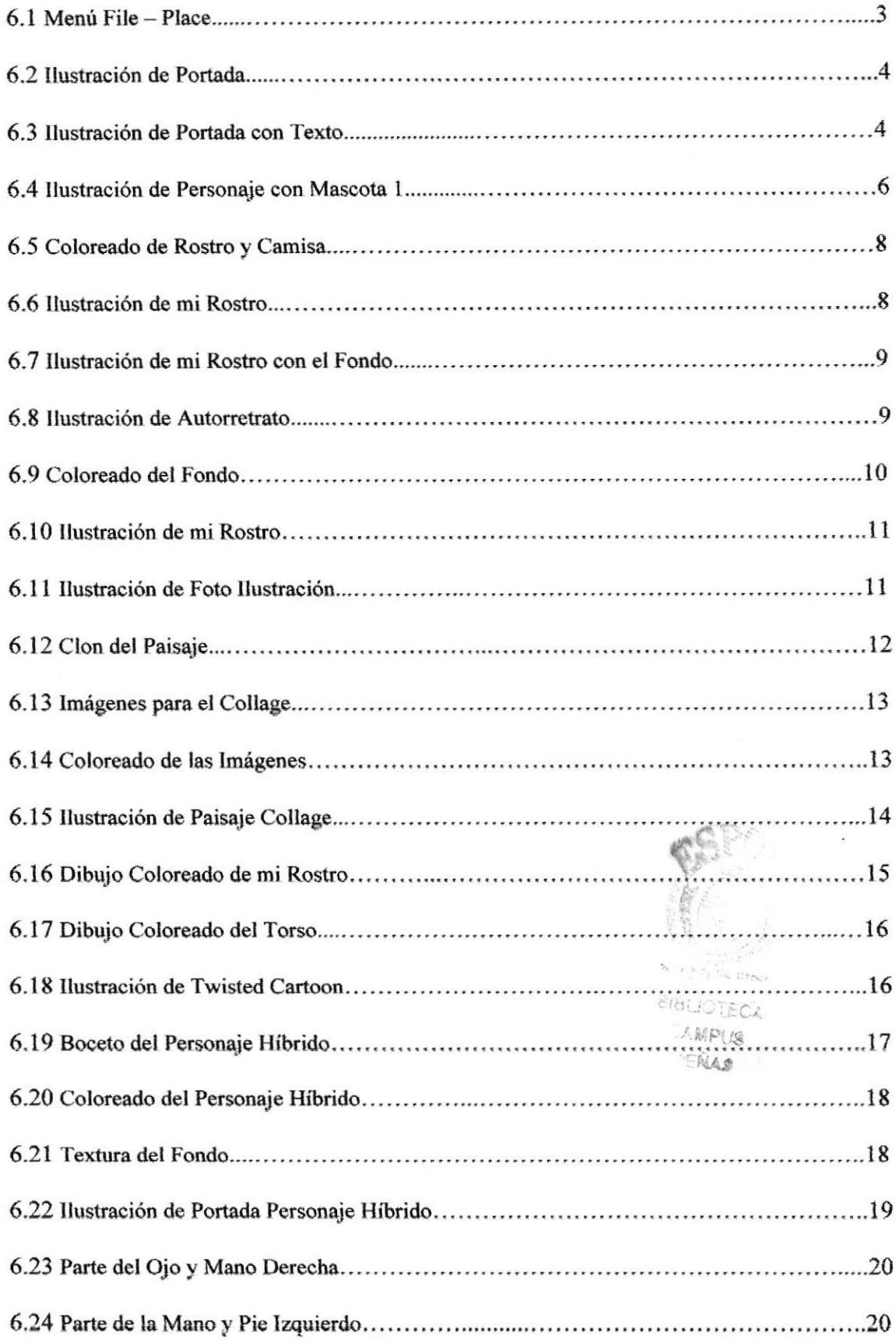

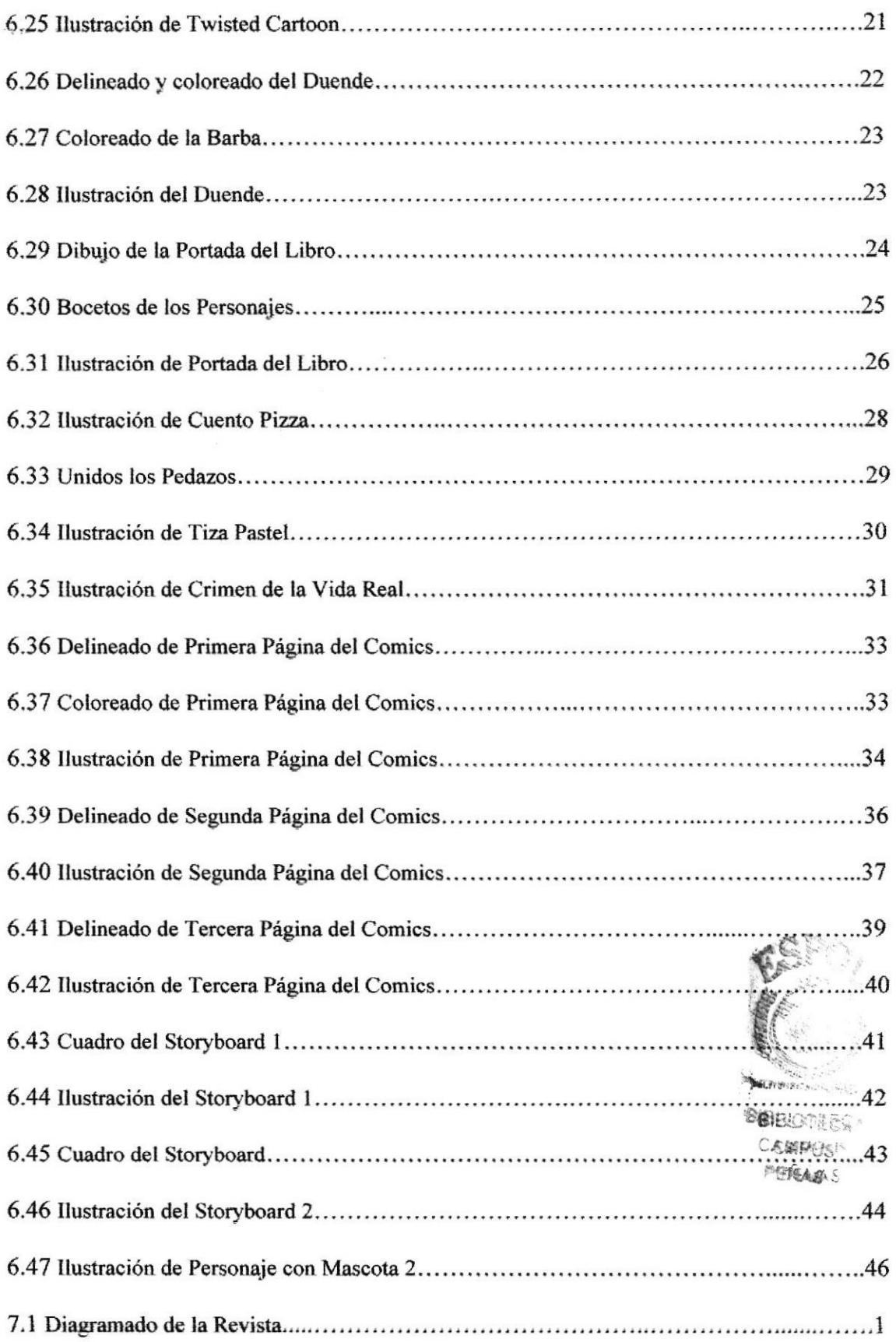

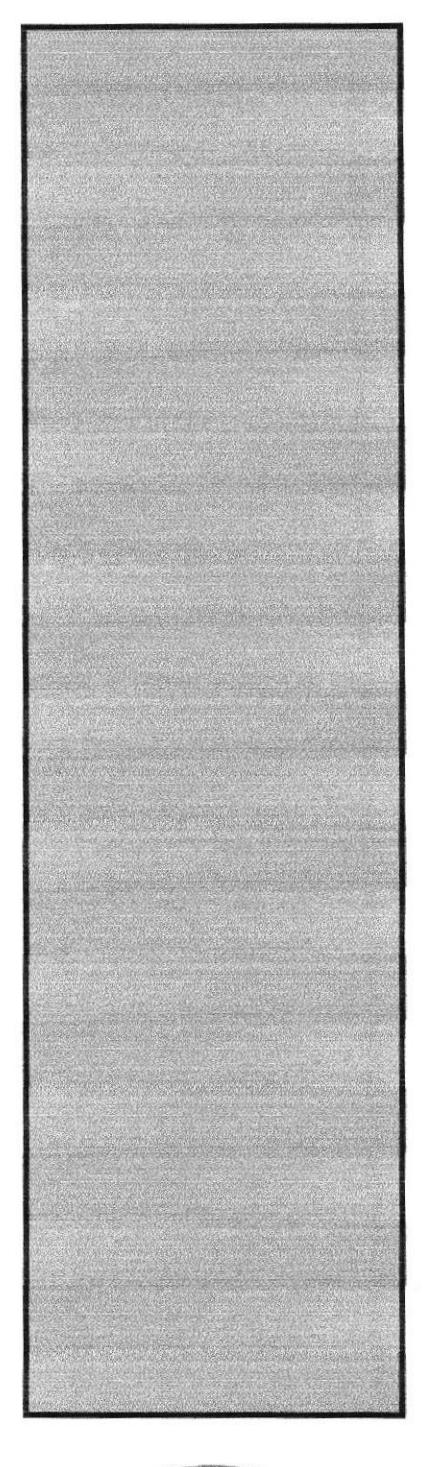

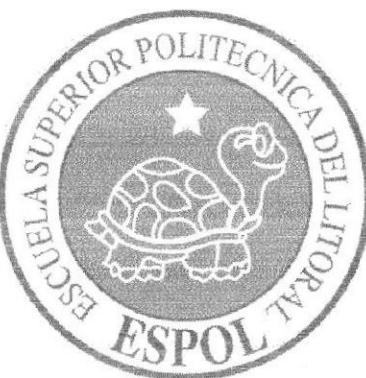

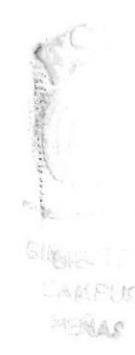

# **CAPÍTULO 1 ANTECEDENTES**

## I. ANTECEDENTES

#### 1. I ANTECEDENTES DE EDCOM

El Programa de Tecnología en Computación y Diseño Gráfico fue creado en el año de 1977 como una Unidad Académica responsable de la preparación del elemento humano, necesario para asumir la demanda de personal capacitado en el área de procesamiento de datos, tanto en la zona geográfica de influencia de la ESPOL, como a nivel nacional-

El Programa de Tecnología en Computación, ahora EDCOM cuenta en la actualidad con aproximadamente 2000 estudiantes, distribuidos en las diferentes carreras, todas ellas incluyen en sus programas instrucción informática en diferentes medidas, por esta razón el concepto de mantener una red INTRANET en el EDCOM, muy lejos de ser un mito, es una necesidad. Asi mismo, esta red servirá de extensión politécnica para el desarrollo de sus programas y prestación de servicios a la comunidad.

### 1.2 ANTECEDENTES DEL PROYECTO

En los últimos años la llustración Digital en nuestro país está en alza y poco a poco se está convirtiendo en parte fundamental para la buena creación de los personajes ya sean estos para realizar una publicidad, cortometrajes, comerciales u otros.

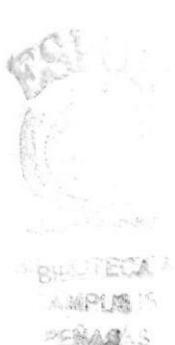

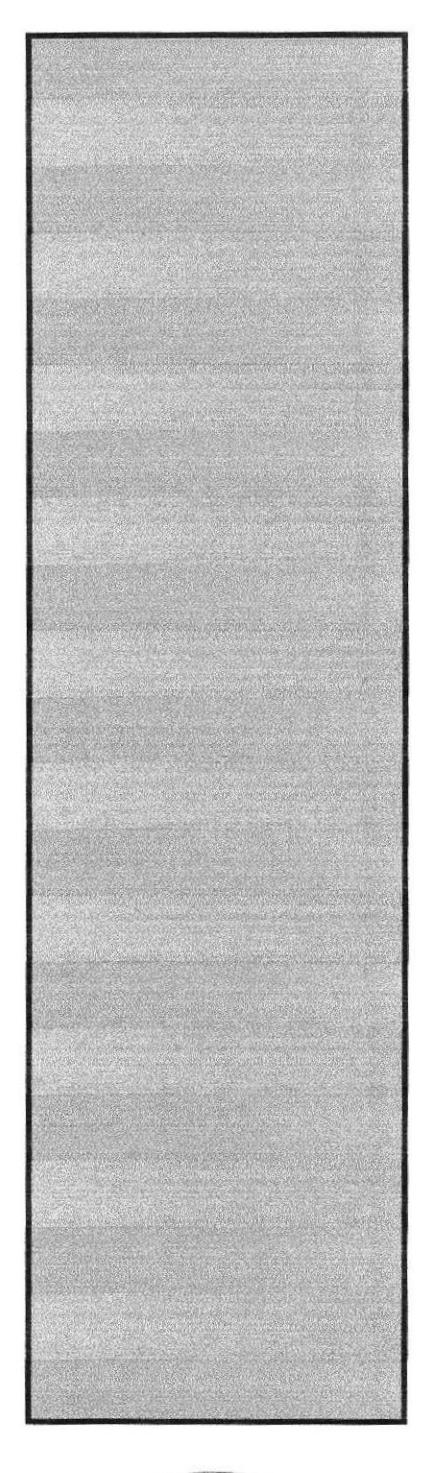

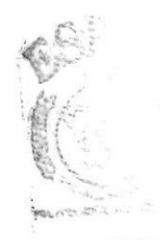

KARL. Falls. CAIFUS **BERAS** 

# **CAPÍTULO 2**

SITUACIÓN ACTUAL<br>Y JUSTIFICACIÓN

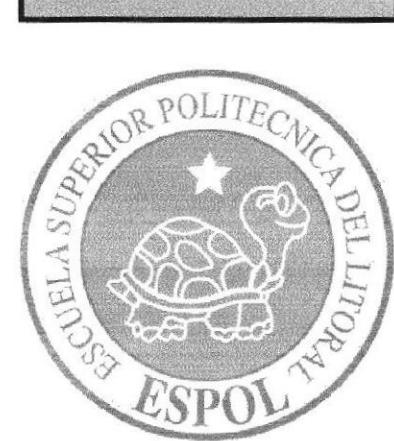

# 2. SITUACIÓN ACTUAL Y JUSTIFICACIÓN

## 2.1 SITUACIÓN ACTUAL

## 2.1.1 PRESENTACIÓN DEL PROYECTO

Este proyecto consiste básicamente en tres partes: una parte creativa, en donde se crea la idea de cómo serán los diversos personajes que se ilustrarán; la segunda, es la ilustración de la idea escogida para cada personaje; y la tercera es la diagramación de una revista en donde se pondrán las diversas ilustraciones hechas.

## 2.1.2 DELIMITACIÓN

El proyecto ha durado un poco más de cuatro meses; en los cuales, se ha realizado todo lo necesario para que éste tenga una buena elaboración.

En los tres primeros meses, se realiza la elaboración de los diversos personajes y el uso adecuado del prograrna y de la herramienta con el cuál se trabaja durante todo el proyecto (tableta gráfica); en el último mes, se hace la diagramación e impresión de la revista en la cual están todos los trabajos ilustrados durante el tópico y se concluye este proyecto con el manual de diseño correspondiente.

## 2.2.J MOTIVACION

Lo que me hizo motivar para escoger este proyecto fue mi familia, ya que ellos deseaban verme realizado como profesional y para ello necesito el título; cuando me avisaron de la posibilidad de escoger un tópico de graduacióq averigüé de qué trataba y las posibilidades de aprendizaje que éste brindaba.

Me pareció interesante y decidí escogerlo por el buen futuro que le vi a esta rama del diseño gráfico.

## 2.2 JUSTIFICACION

El diseño y realización de todo este proyecto se basa en las diferentes maneras expresiones que tiene la carrera de diseño gráfico en la rama de la ilustración digital.

El desarrollo de todos los trabajos expuestos en el tópico, se deben al uso adecuado de las diferentes herramientas que a uno como persona o profesional lo ayudan a realizar diferentes tipos de trabajos en la rama de la ilustración digital.

'4a\*,, ff\*r,i,

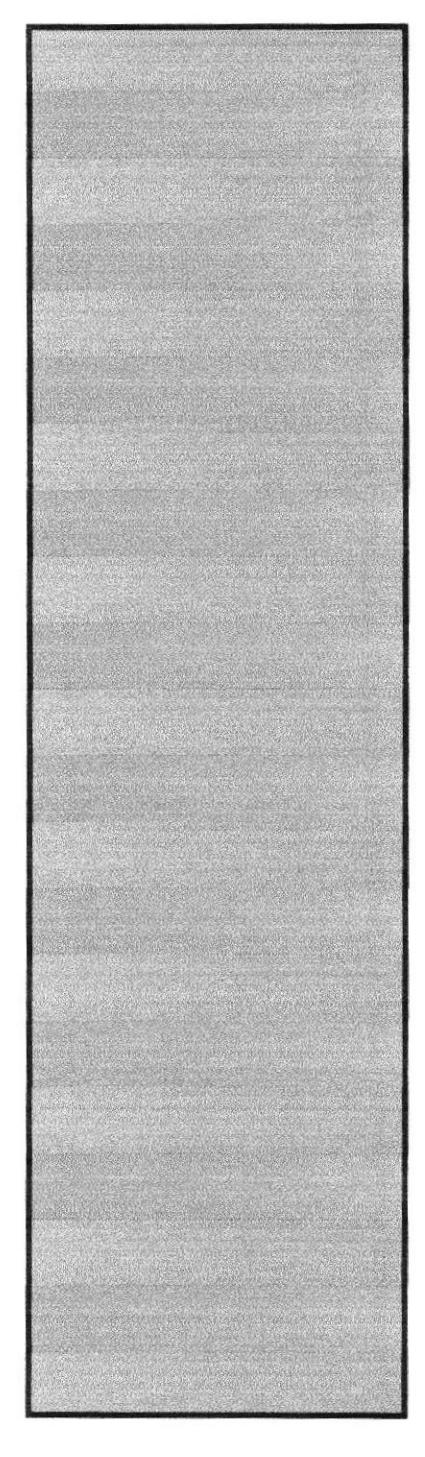

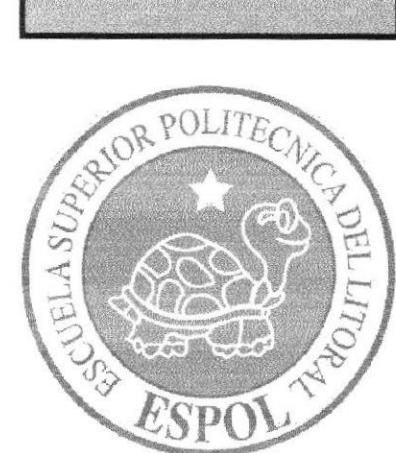

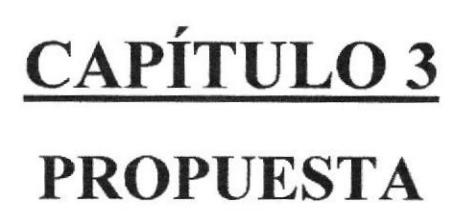

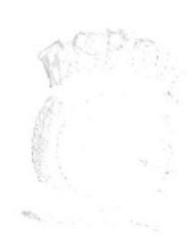

esuento  $\sim$  SP( $\chi$ PENAR

# 3. PROPUESTA

## 3.1 OBJETIVOS GENERALES

El objetivo general del proyecto es emplear todo lo aprendido en la carrera de Diseño Gráfico para darnos cuenta de todas las virtudes que tenemos y asi poder lograr un buen trabajo en el ámbito laboral y muy en especial en la ilustración digital que es el tópico que escogi.

## 3.2 OBJETIVOS ESPECÍFICOS

Crear e ilustrar, ya no de una forma tradicional sino que digital; y tener el gran privilegio de ser los primeros en trabajar con las tabletas gráficas en la ESPOL, para que asi se siga abriendo campo en los demás cursos que tienen que ver con el Diseño Gráfico.

## 3.3 MARCO CONCEPTUAL

Todos los conocimientos obtenidos han sido gracias a la ayuda incondicional de los profesores; dejando observar los diferentes tipos de estilos con el cual se puede ilustrar; y de igual manera dependió del esfuerzo de todos por aprender y conocer un poco más de la Ilustración digital lo cual se vió reflejado en la cantidad de infbrmación que se obtiene al navegar por el Internet.

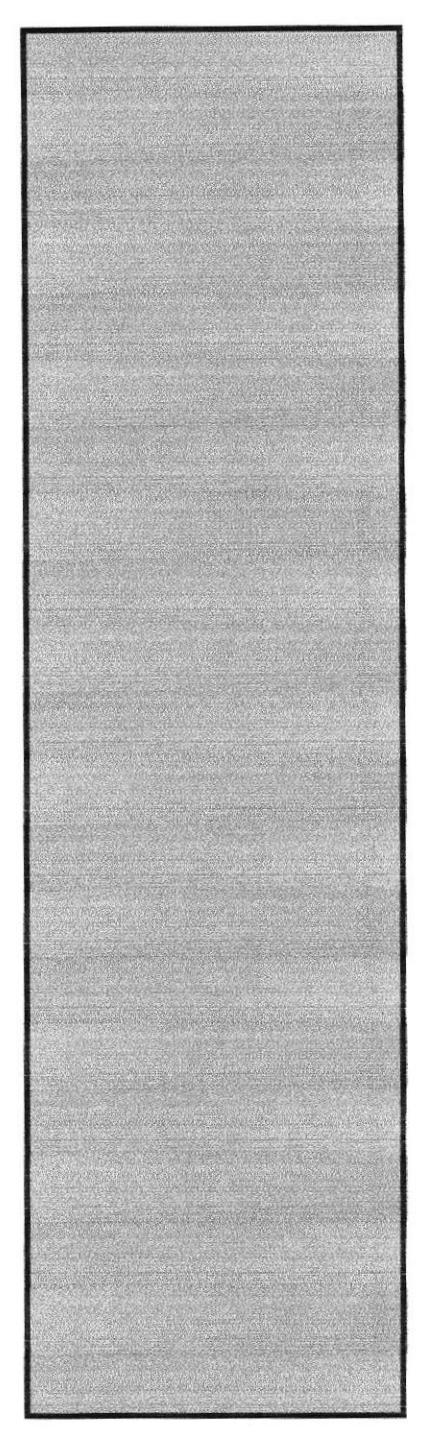

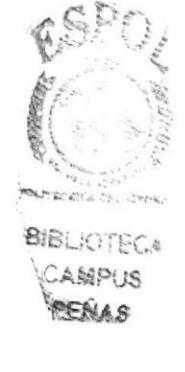

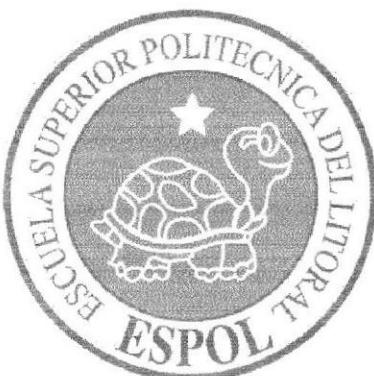

# CAPÍTULO 4

ANÁLISIS Y<br>COMPARACIÓN DEL **PRODUCTO** 

# **4. ANÁLISIS Y COMPARACIÓN DEL PRODUCTO**

## **4.1 ANÁLISIS Y COMPARACIÓN**

Desde pocos años atrás viene desarrollándose en nuestro país la ilustración en el mundo digital; aunque a nivel mundial estamos bien atrasados, pero esto no es un gran impedimento para poder realizar buenos trabajos. Además las oportunidades de conseguir un empleo en esta área es muy buena por no tener tanta acogida como otros. Todo esto hace que la ilustración digital tenga un buen futuro y permita a los diseñadores gráficos una mejor dedicación a esta área por las oportunidades que ofrece.

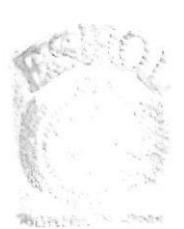

**RELIGTECA** 2019 245 PERIAS:

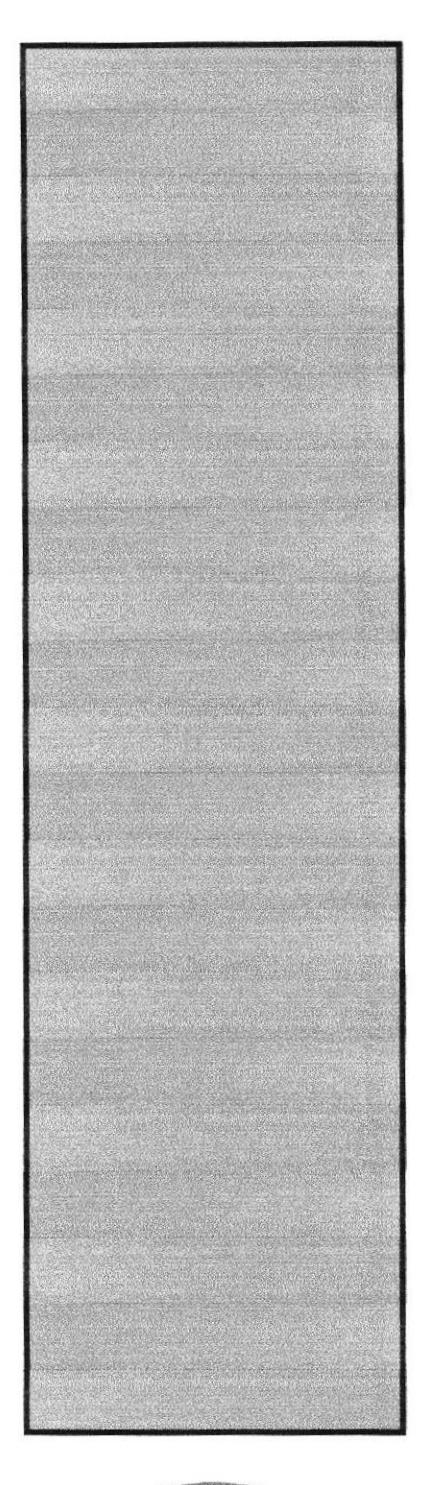

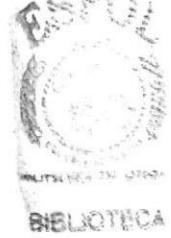

CAMPUS PENAS

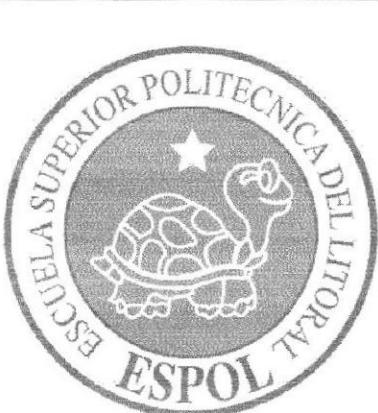

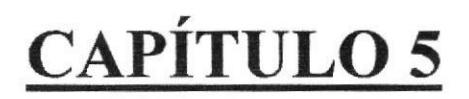

**REQUERIMIENTOS OPERACIONALES E INFRAESTRUCTURA** 

# 5. REQUERIMIENTOS OPERACIONALES E **INFRAESTRUCTURA**

#### 5.1 REQUERIMIENTOS DE HARDWARE

I Computador Mac Sistema Os o Windows Procesador Dual Core Memoria RAM: IGB Disco Duro: 100 GB Tarieta de video: 128 MB Monitor: 17" Mouse y Teclado

I Tablero C¡ráfico Wacom Graphire 6x8

#### 5.1.1 REQUERIMIENTOS ADICIONALES

DVD/CD Writer LG

- I Cámara fotográfica digital
- I Impresora Injet
- I Pendrive de IGB
- I Scanner
- 1 Tablero Gráfico Wacom Bamboo 6x8

#### 5.2 REQUERIMIENTOS DE SOTFWARE

Corel Painter X Adobe Photoshop CS2 Adobe lllustrator CS2 Adobe InDesign CS2 Microsoft Word

#### 5.3 OTROS ASPECTOS TÉCNICOS

Es importante que para poder trabajar con comodidad y efrciencia se debe tener acceso a una computadora. Debe tener un buen procesador lo cual nos permitirá mucha más rapidez y una memoria que permita que los procesos de la ilustración no sean lentos; de igual manera se necesita una impresora, cárnara fotográfica, scanner, quemador de CD's, un pendrive y un tablero gráfico.

#### s.4 EQUTPO DE TRABAJO

#### 5.4.I GRUPO DE TRABAJO

Este tópico fue realizado de fbrma individual, sin embargo los profesores (Tnlg. Jossie Lara y Lcdo. José Santibáñez) han sido parte fundamental ya que fueron nuestra guía proporcionándonos sus conocimientos y ayuda en cada uno de los trabajos realizados.

## 5.4.2 ORGANIGRAMA

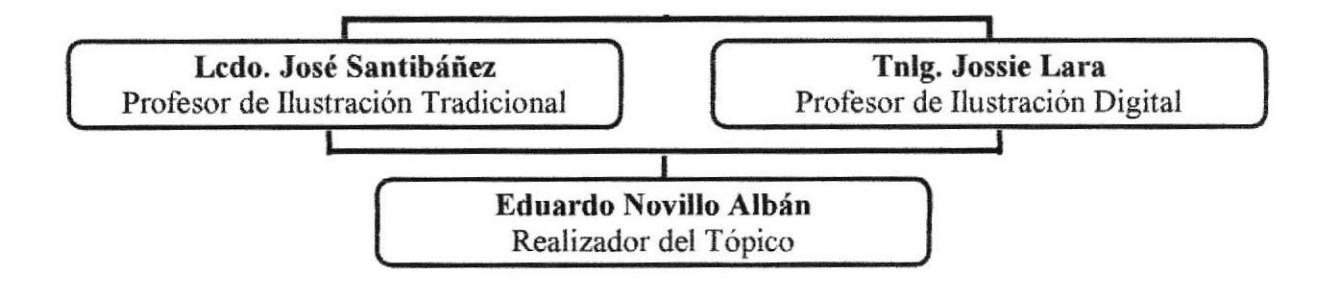

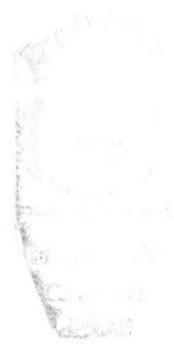

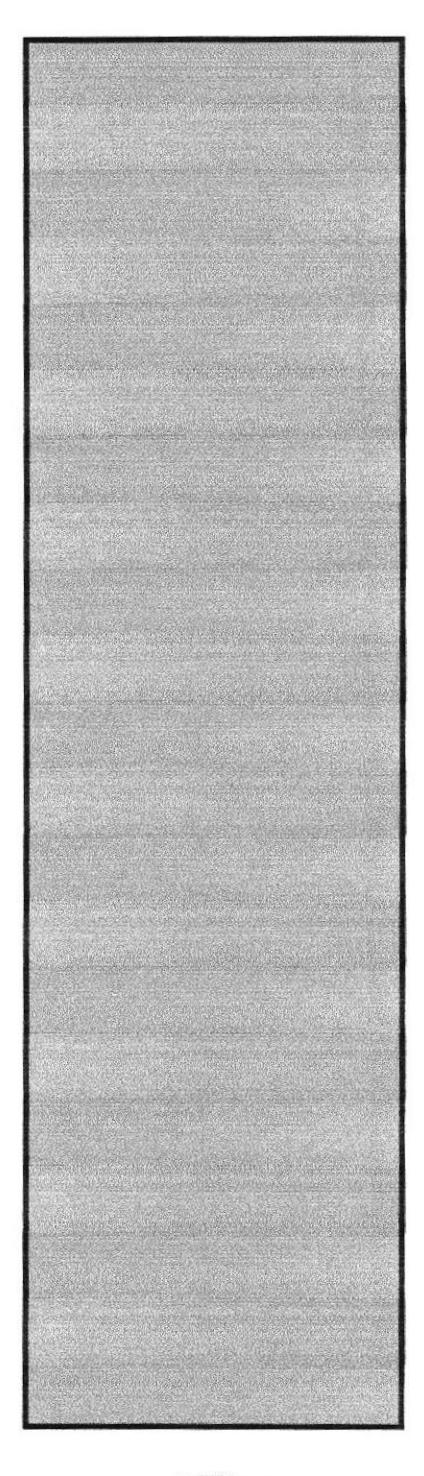

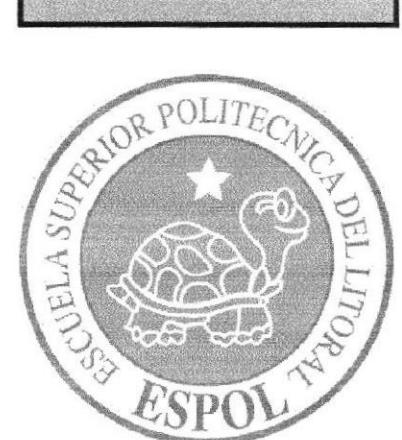

# CAPÍTULO 6

**DESCRIPCIÓN DEL** PROCESO DE **PRODUCCIÓN** 

# 6. DESCRIPCION DEL PROCESO DE PRODUCCION

## 6. I LINEAMIENTOS PREVIOS

## 6.I.1 ANTECEDENTES

Se tiene las materias de Dibujo Artistico con la que puede aprender las bases para creación de un buen dibujo; Técnicas Pictóricas, en la que conoce las diversas formas para la elaboración y creación de una obra pictórica; y para conocer como actúan los diversos tipos de pintura y soporte (perte sobre la cual se va a pintar) que se puede llegar a usar; y de Software de Ilustración, con la que puede adquirir las bases para la elaboración de algo, sea esto persona animal o cosa.

## 6.I.2 DISEÑO METODOLÓGICO

Las fases para la creación de un producto de ilustración digital son los siguientes:

#### Pre.producción;

- 1. Obtención de la idea
- 2. Definición de la idea
- 3. Diseño de la idea (bocetos)

#### Producción:

I. Diseño de idea definitiva

#### Post-producción:

- 1. Diagramación de la revista
- 2. Empaquetado para impresión (compaginar revista)
- 3. Impresión de revista

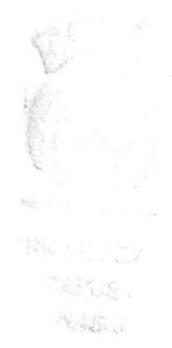

#### 6.I.3 TEMAS ILUSTRADOS

Los temas ilustrados son los siguientes.

- 1. Portada.
- 2, Retrato Famoso con Mascota <sup>I</sup>.
- 3. Autoretrato.
- 4. Foto Ilustración.
- 5. Paisaje Collage.
- 6. Autorretrato Cartoon.
- 7, Personaje Hibrido.
- 8. Twisted Cartoon.
- 9, Personaje Relato.
- 10. Portada de libro (Proceso Tradicional)
- ll. Portada de libro (Proceso Digital).
- 12, Ilustración Cuento Pizza.
- 13. Tiza Pustel.
- 14. Cuento Vida Real-
- 15. Comics l.
- 16. Comics 2.
- 17. Comics 3.
- 18. Storyboard 1.
- 19. Storyboard 2.
- 20. Retrato Famoso con Mascota 2.

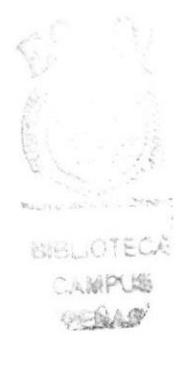

## 6.2 CREACIÓN DE PERSONAJE - PORTADA

### 6.2.I ANTECEDENTES

Para realizar esta ilustración se tiene algunos requerimientos por parte de la profesora, como hacer una ilustración purecida a algunos ejemplos que ella muestre; puede tener variedad de formas y mientras más raras mucho mejor pero siempre partiendo del rostro de alguien.

Este trabajo fue basado básicamente en lo que las personas decian de ese rostro, el cual tiene rasgos de español y de guerreros de épocas anteriores; es por esta razón que se pone una parte de una máscara alrededor del ojo derecho y en el ojo un poco de sangre; toda la ilustración sobre fondo negro.

## 6.2.2 DISEÑO METODOLÓGICO

- $\triangleright$  Tomar una fotografia.
- $\triangleright$  Realizar el delineado.
- $\triangleright$  Colorear la ilustración.
- > Añadir una pequeña placa.
- > Poner el fondo de negro.

### 6.2.3 ELABORACIÓN

Se comienza con una fbto tomada por la maestra en el aula de clases y se Ia guarda en una computadora, luego se abre el programa de Corel PainterX y se va a archivo para escoger la opción Place para buscar la imagen que se ha guardado y poder abrirla en el programa.

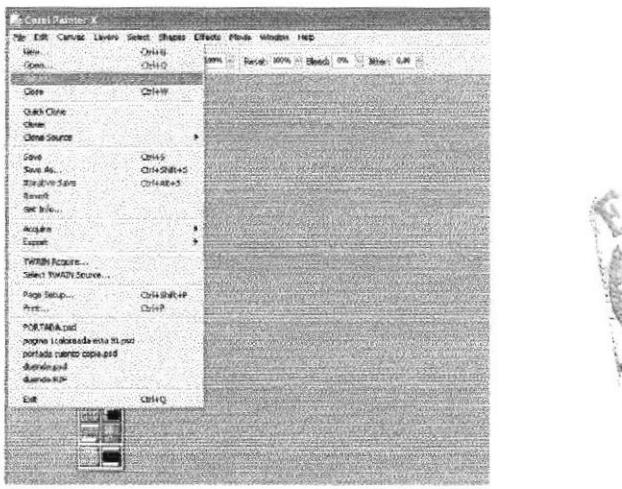

Fig. 6.1 Menú File - Place

A esa imagen que estaba en el soporte del painter se le pone transparencia; después se crea otro layer y Iuego se toma la herramienta del lápiz para calcar y poder así tener el delineado del rostro.

Finalmente, se comienza a pintar la ilustración de acuerdo a los colores de la foto y una vez realizado esto, se hace directamente y sin bocetear una pequeña placa la cual se la

. THEC

ubica en el ojo derecho de la ilustración; y luego que se termina todo, con la herramienta del borrador y con opacidad se le borra la parte del borde de abajo para que se vea un trabajo realizado en la computadora.

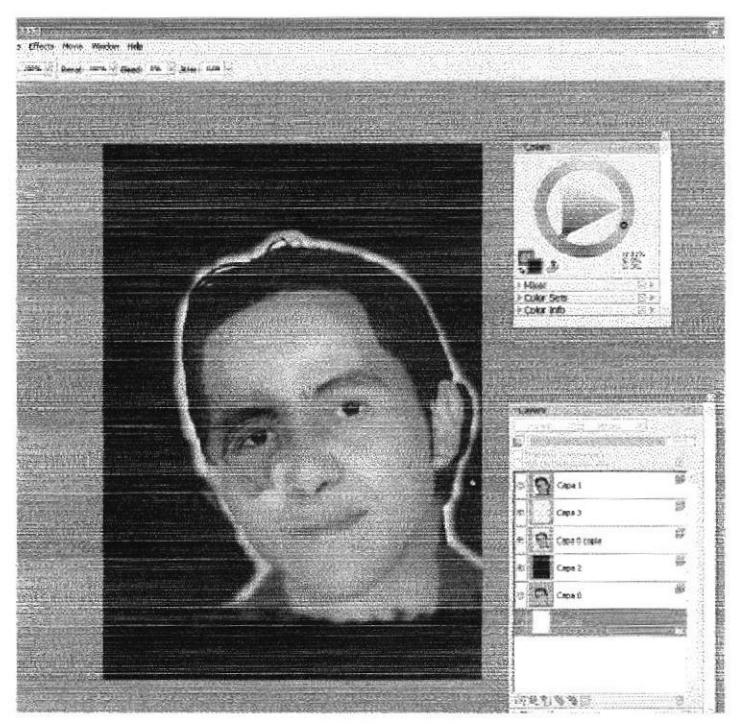

Fig. 6.2 Ilustración de Portada

Luego se ubica el texto en la portada.

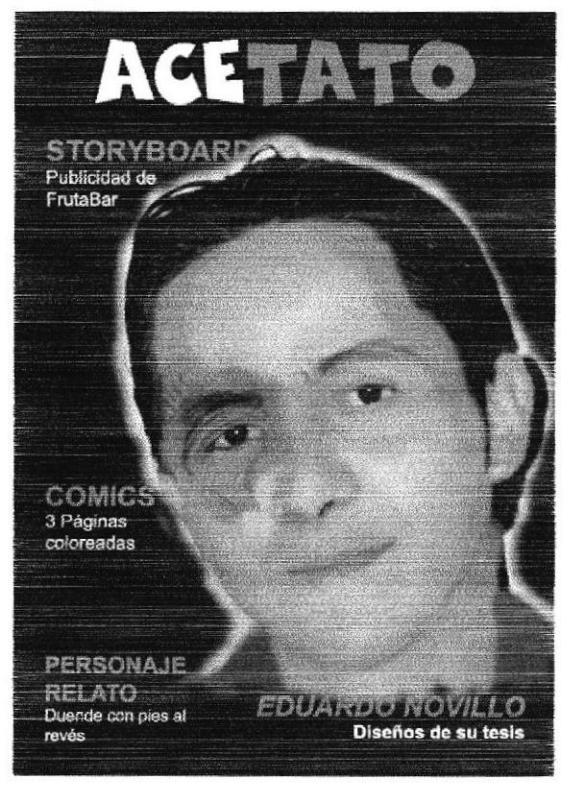

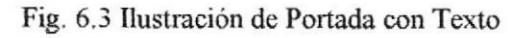

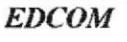

**BELIOTECA** 

二人国中心民 PENAS

### 6.3 CREACIÓN DE PERSONAJE - PERSONAJE CON MASCOTA I

#### 6.3.I ANTECEDENTES

Los requerimientos por parte del profesor fueron dibujar y colorear Ia imagen de una persona famosa bien antigua, la cual tenga una mascota con las características del personaje escogido y sobre papel kraff.

Fue puesto en esa pose, porque las personas de gran importancia de esa época así posaban y se escogió el loro porque le gusta descubrir o conocer más cosas y es por esta razón que se usa el loro; y se lo ubica en el hombro ya que los navegantes asi lo hacían.

#### 6.3.2 DISEÑO METODOLÓGICO

- $\triangleright$  Coger una fotografia.
- > Realizar el dibujo.
- } Escoger la mascota
- $\triangleright$  Realizar el dibujo en el hombro derecho.
- $\triangleright$  Colorear la ilustración.
- $\triangleright$  Aplicar fijador.

#### 6.3.3 ELABORACION

Al escoger la foto del famoso antiguo se realiza el boceto del mismo sobre el papel kraff y luego se escoge al loro como su mascota, luego se hace el dibujo en el hombro derecho del personaje para después comenzar a colorearlo y finalmente aplicarle un fijador para que no se dañe la ilustración.

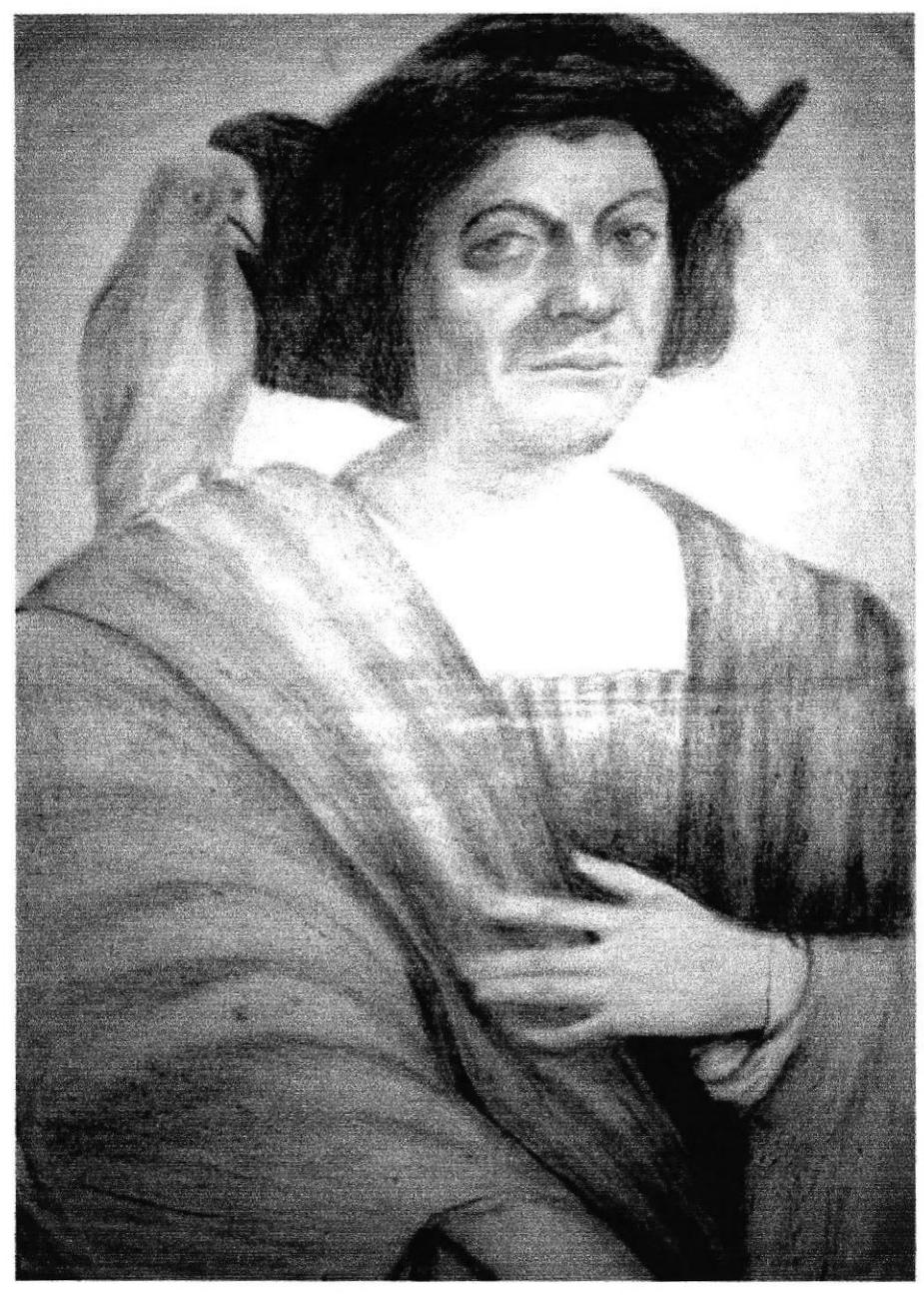

Fig. 6.4 Ilustración de Personaje con Mascota I

## 6.4 CREACION DE PERSONAJE \_ AUTORRETRATO

#### 6.4.I ANTECEDENTES

Para realizar este trabajo se tiene algunos requerimientos por parte de la profesora, como hacer una ilustración parecida a algunos ejemplos que ella muestra; podía tener variedad de formas y mientras más raras mucho mejor pero siempre partiendo de un rostro. Al principio se dijo que esta iba a ser para la portada pero luego se escogió como otro trabajo más aparte de la portada.

Este trabajo fue basado básicamente en lo que las personas decían de ese rostro, el cual tiene rasgos de español y de guerreros de épocas anteriores; es por esta razón que se le pone una parte de una mascara alrededor del ojo derecho y en el ojo lm poco de sangre; toda la ilustración sobre fondo gris con manchas de color verde.

#### 6.4J DISEÑO METODOLÓGICO

- $\triangleright$  Tomar una fotografía.
- $\triangleright$  Realizar el delineado.
- $\triangleright$  Colorear la ilustración.
- ) Añadir una pequeña placa.
- ▶ Poner el fondo de manchas de color verde.

#### 6.43 ELABORACION

Se comienza con una foto tomada por la maestra en el aula de clases y se la guarda en una computadora, luego se abre el programa de Corel PainterX y se va a archivo para escoger la opción Place para buscar la imagen que se ha tomado y poder abrirla en el programa. A esa imagen que estaba en el soporte del painter se le pone transparencia; después se crea otro layer y luego se toma la herramienta del lápiz para calcar y poder así tener el delineado del rostro. Después se colorea el rostro y la camisa con la herramienta de Airbrushes sobre el soporte por default, con variaciones en la herramienta de opacidad y del tamaño del pincel para poder dar las diversas tonalidades y rasgos parecidos a los de la fotografía tomada; faltando por hacer, la parte más complicada que es el cabello.

> 引的 人口 **LAMELE** BEDiA.

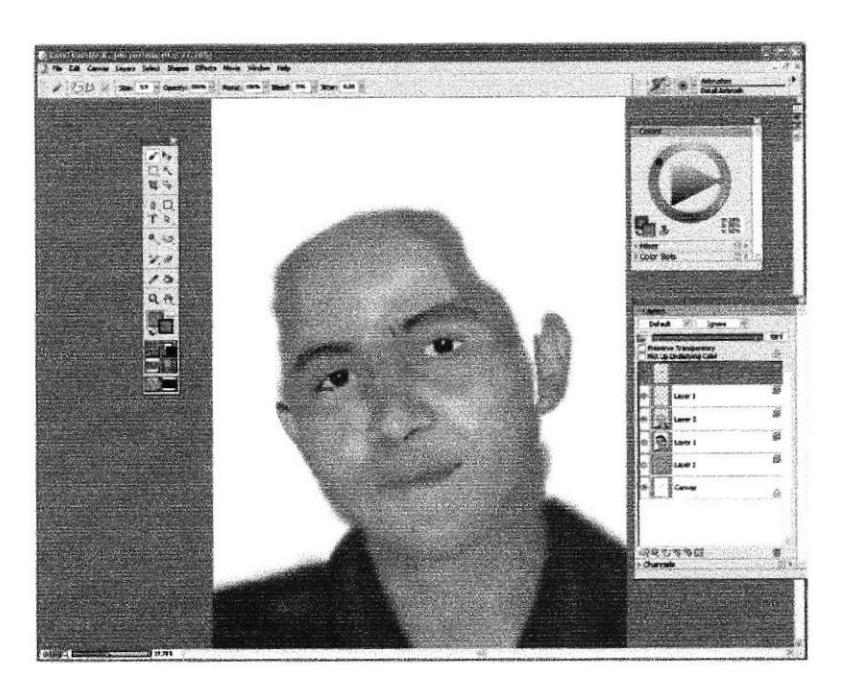

Fig. 6.5 Coloreado de Rostro y Camisa

Para realizar el cabello se usa la herramienta del Airbrushes y con un tamaño de pincel fino para poder hacer mejor los detalles del cabello como son brillos, tonos oscuros y claros. También se hace que los bordes del rostro sean un poco más oscuros para que se vea mejor el coloreado.

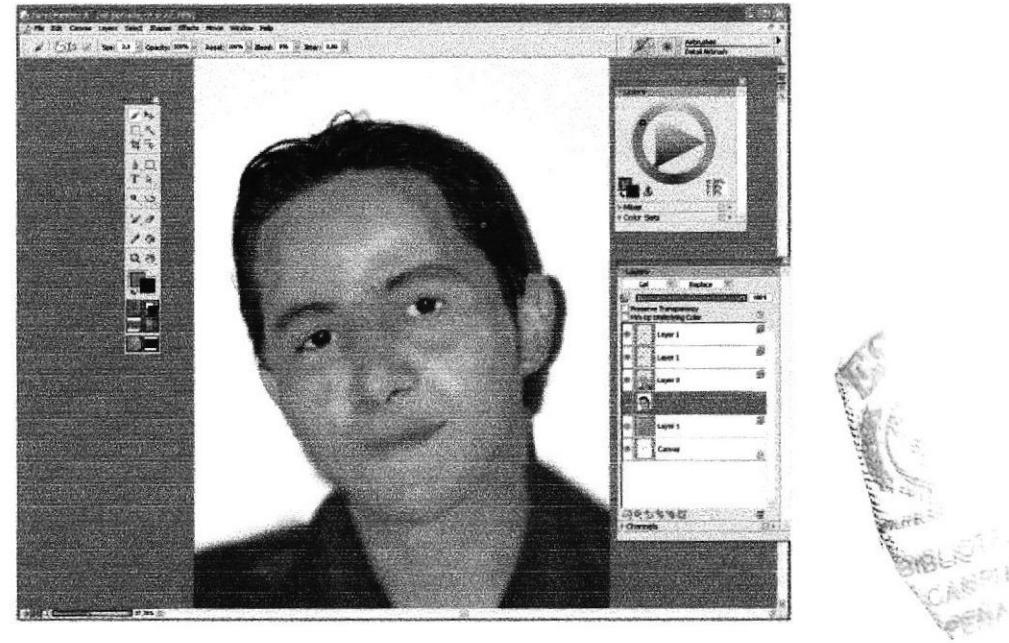

Fig. 6.6 Ilusración de mi Rostro

Se pinta con la misma herramienta y con un color gris claro el borde del cuerpo, con gris oscuro todo el fondo excepto la parte superior en la cual se pone un color verde como que estuviese embarrado y en unos cabellos que habían parados.

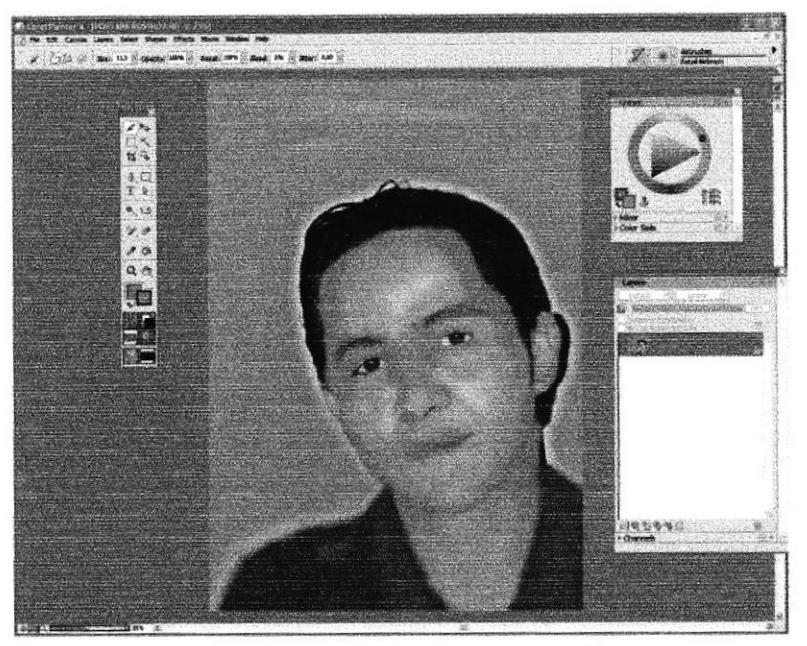

Fig. 6.7 Ilustración de mi Rostro con el Fondo

Finalmente, se hace directamente y sin bocetear una pequeña placa la cual se pone en el ojo derecho de la ilustración, para que ésta sea un poco más llamativa; se lo realiza de igual manera con la herramienta del Airbrushes.

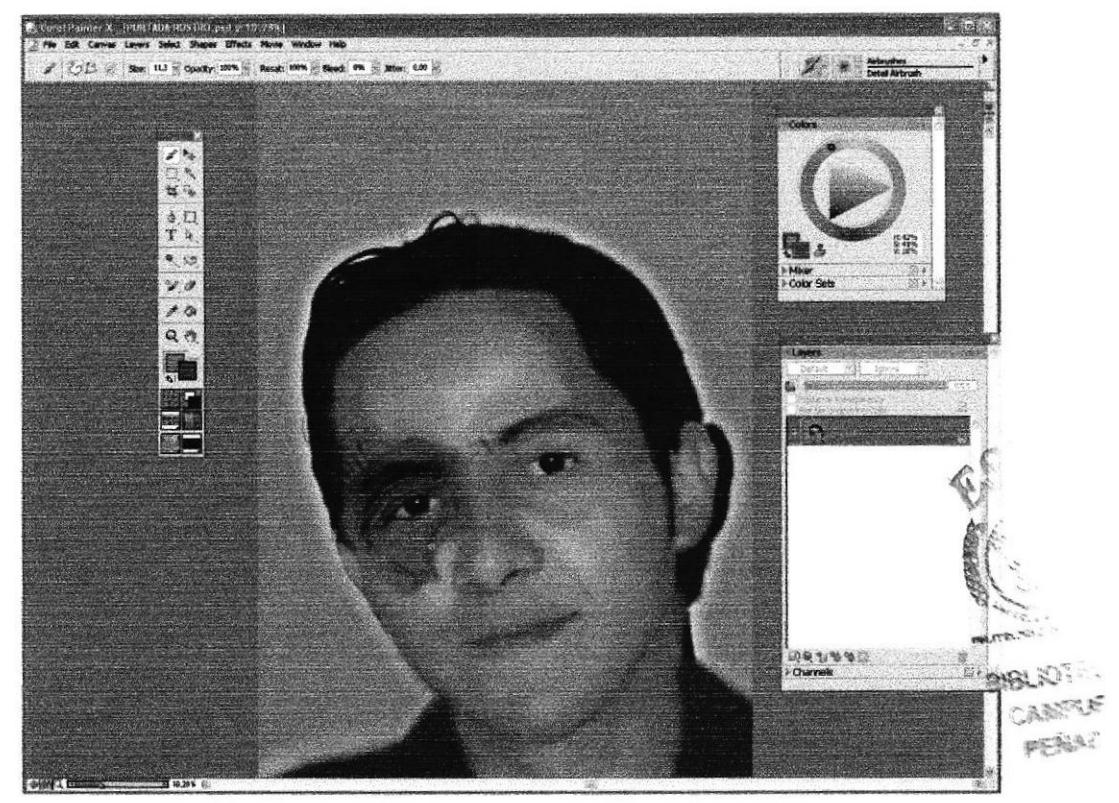

Fig. 6.8 Ilustración de Autorretrato

## 6.5 CREACIÓN DE PERSONAJE – FOTO ILUSTRACIÓN

#### 6.5.1 ANTECEDENTES

Para realizar este trabajo se tiene algunos requerimientos por parte de la profesora, como hacer una ilustración parecida a algunos ejemplos que ella muestra; y mientras mejor se use las herramientas es mucho mejor porque el trabajo será bueno.

Este trabajo fue basado básicamente en la fotografía; con este objetivo se realiza un rostro, al que se le añade unas manchas rojas sobre el fondo gris para que este trabajo sea un poco más interesante de ver.

### 6.5.2 DISEÑOMETODOLÓGICO

- $\triangleright$  Tomar una fotografía.
- $\triangleright$  Realizar el delineado.
- ) Pintar el fondo de manchas de color rojo.
- Colorear la ilustración.

### 6.53 ELABORACIÓN

Se comienza con la misma foto tomada por la maestra en el aula de clases, se abre el programa de Corel PainterX y de ahí se va a archivo para escoger la opción Place para buscar la imagen que ha tomado y poder abrirla en el programa. A esa imagen que estaba en el soporte del painter se le pone transparencia; después se crea otro layer y luego se toma la herramienta del lápiz paru calcar y poder así tener el delineado del rostro. Se pinta con la herramienta de Airbrushes con un color gris oscuro, el fondo de la parte superior y encima con un color rojo como que fuese sangre embarrada.

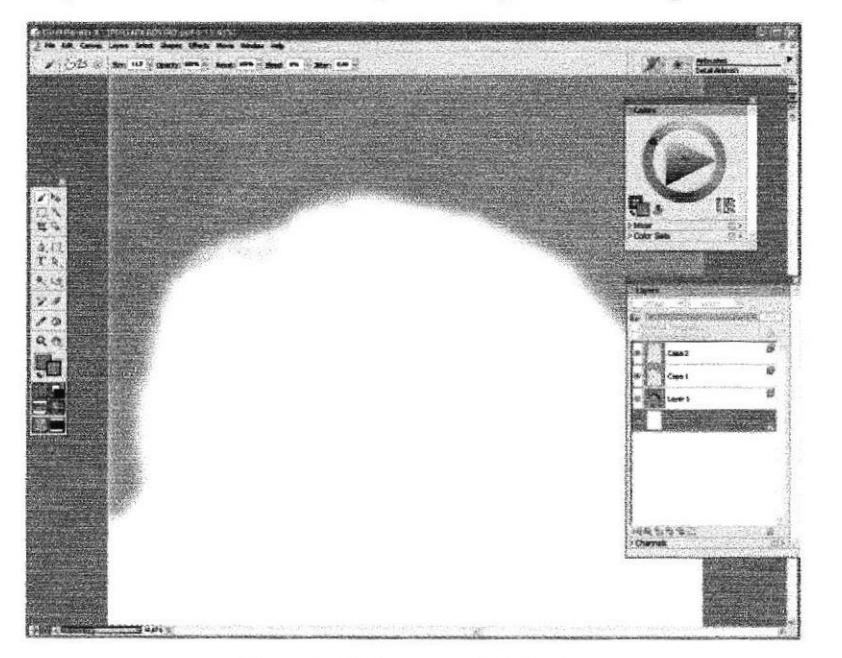

Fig. 6.9 Coloreado del Fondo

Después, se comienza a colorear el rostro y la camisa con la herramienta de Airbrushes sobre el soporte por default, con variaciones en la herramienta de opacidad y del tamaño del pincel para poder dar las diversas tonalidades y rasgos parecidos a los de la fotografía tomada; para realizar el cabello se usa la misma herramienta y con un tamaño de pincel fino para poder hacer mejor los detalles del cabello como son brillos, tonos oscuros y claros. También se hace que los bordes del rostro sean un poco más oscuros para que se vea mejor el coloreado.

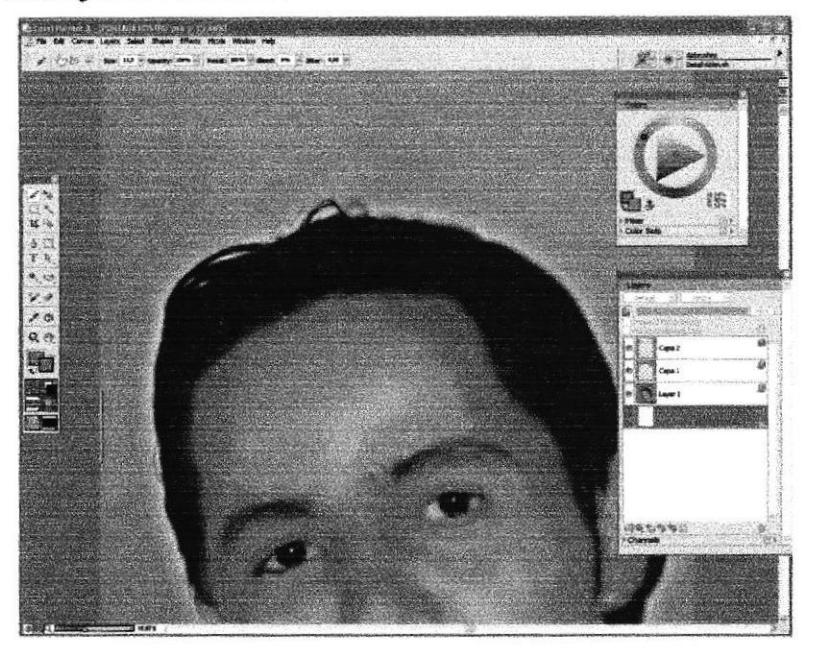

Fig. 6.10 Ilustración de mi Rostro

Y esta es la vista final de cómo queda el trabajo después de todo un proceso.

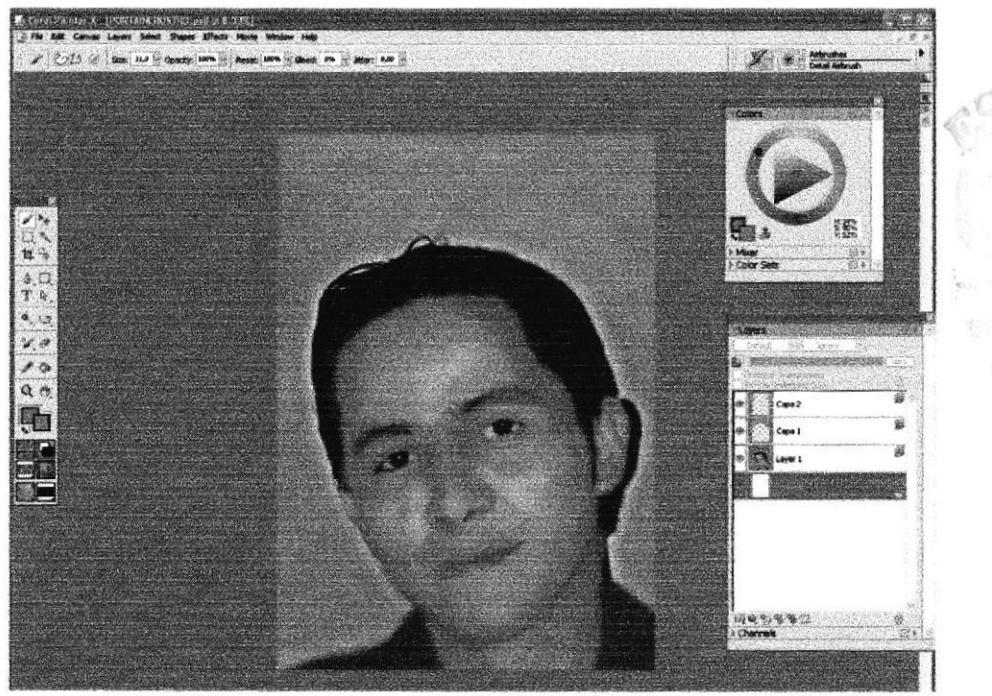

Fig. 6.1 I llustración de Foto Ilustración
# 6.6 CREACIÓN DE PERSONAJE -PAISAJE COLLAGE

#### **6.6.1 ANTECEDENTES**

Los requerimientos de la profesora son: que no se note que es un montaje y que el mismo sea bien interesante y llamativo para que lo vean. Como siempre, enseña algunos ejemplos los cuales deja saber el tipo de trabajo que ella desea obtener.

Fue basado en varias imágenes las cuales unidas tenían que formar un paisaje; se obtiene esta idea porque se quiere recrear algo bien terrorífico, en la cual las imágenes y el uso adecuado de las herramientas para darle textura, ayudan a que esto se de.

#### 6.ó.2 DISEÑO METODOLÓGICO

- $\triangleright$  Escoger las imágenes.
- $\triangleright$  Realizar el clon del fondo.
- > Ubicar las imágenes sobre el fondo.
- $\triangleright$  Pintar las imágenes.
- $\triangleright$  Realizar unos rayos.

## 6.63 ELABORACIÓN

§e toma una fotografia de un paisaje, se abre ésta, en el programa de Corel PainterX, luego se le aplica la opción clon que está en el menú archivo; y con la herramienta de acrylics se le pasa sobre el soporte y mientras se lo hace, la imagen se forma con la textura de la herramienta que se usa.

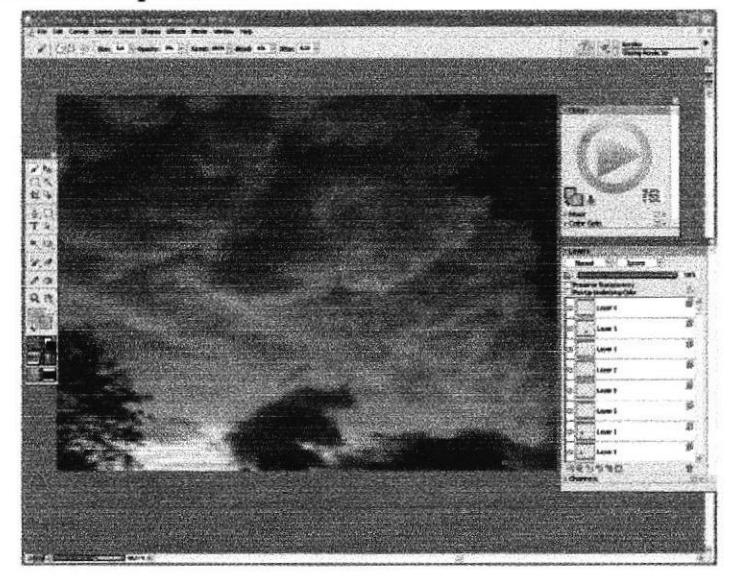

Fig.6.l2 Clon del Paisaje

Luego, se usa imágenes de varias cosas para poder formar un collage, como la de un sol, unas rocas (blanco y negro) y una Biblia con cruz y manchas de sangre; y se la ubica de acuerdo a lo que se quiere mostrar.

NATAL NE

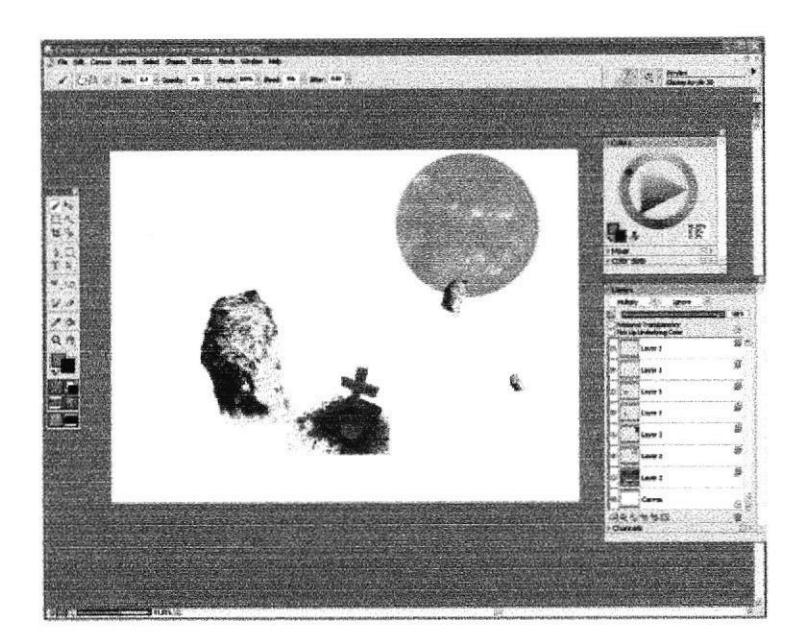

Fig. 6.13 Imágenes para el Collage

Se pinta las rocas, unos rayos y en la parte izquierda de la ilustración se hace un arbusto; el color que se pone de fondo es para que se pudiera observar el rayo de color blanco.

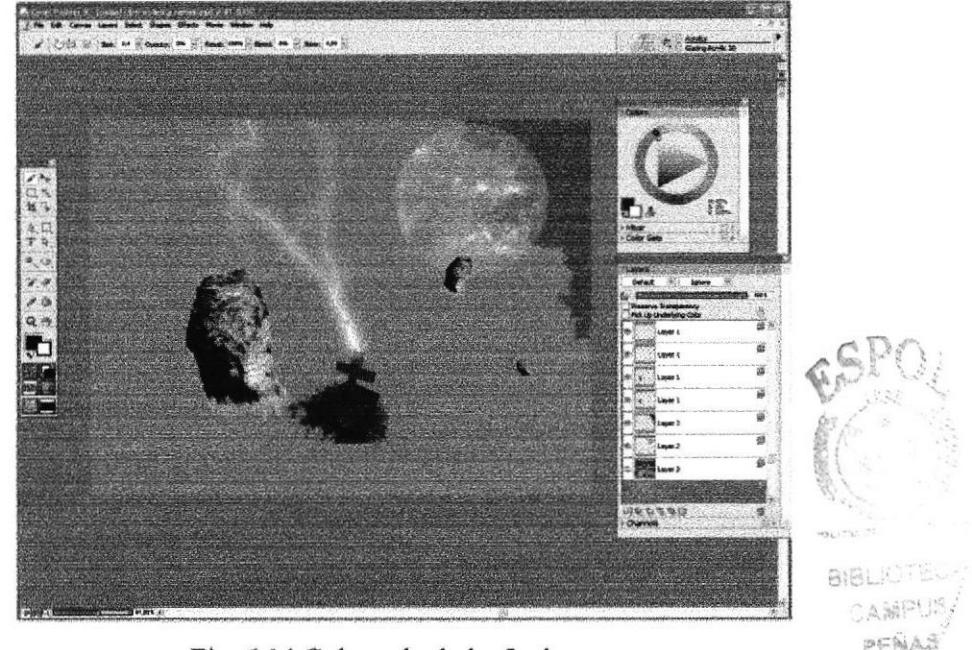

Fig. 6.14 Coloreado de las Imágenes

Una vez terminado todo, se activa los layers que están desactivados y se puede observar el collage terminado.

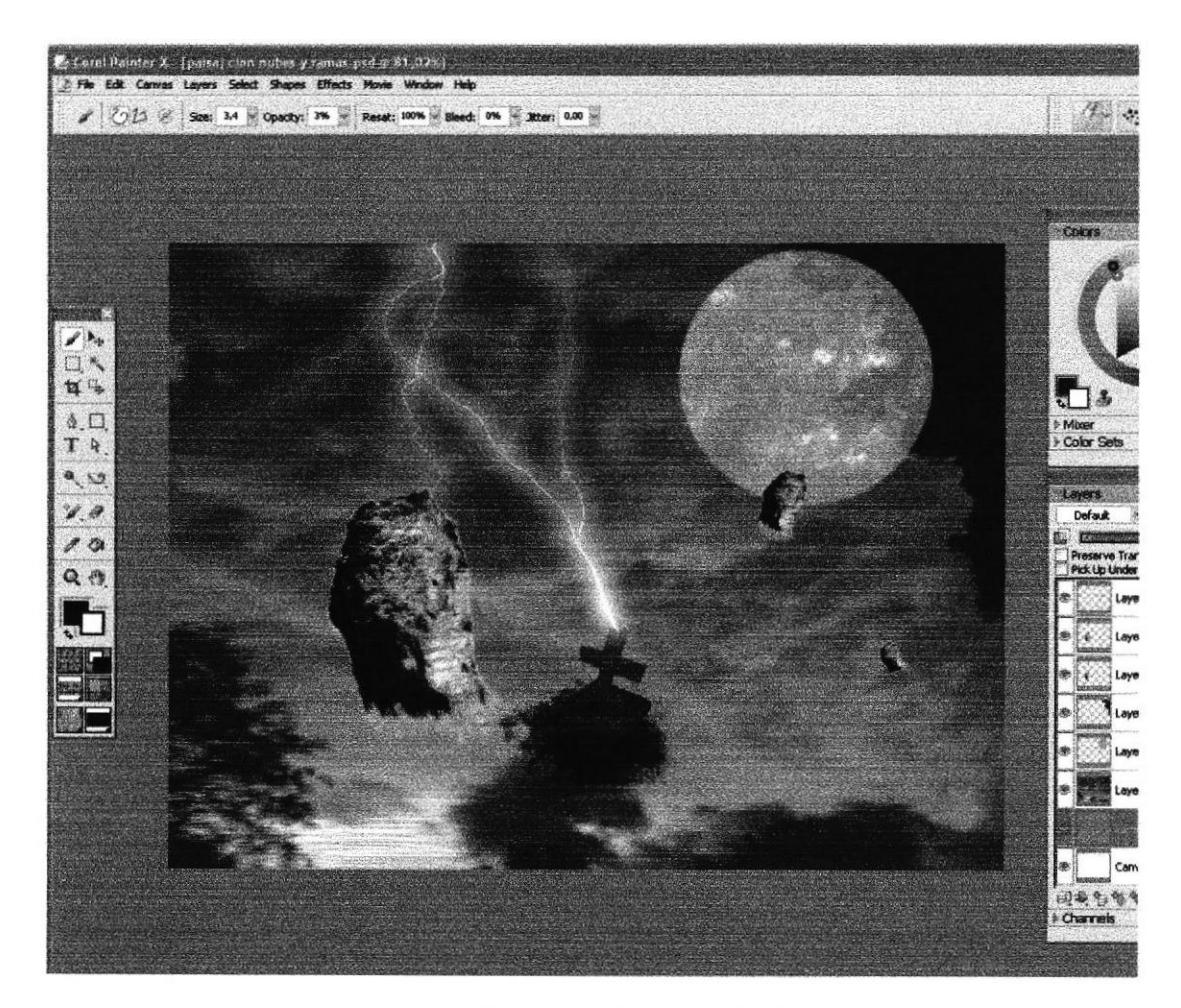

Fig. 6.15 Ilustración de Paisaje Collage

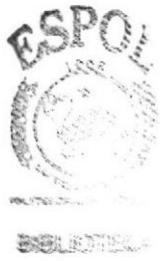

CANREUS 神田風流

## ó.7 CREACIÓN DE PERSONAJE - AUTORETRATO CARTOON

#### 6.7.1 ANTECEDENTES

Et requerimiento de la profesora fue que tenga el mismo o parecido acabado a los ejemplos que ella muestra, aunque sea muy difícil lograrlo, pero se tiene que hacer lo que se pueda

Se decide realiza¡ de esta manera; porque así se lo considera que es, con el cuello que es grande porque cuando él tiene un poco largo el cabello y como es delgado, se lo ve cabezón y con cuello de esas características; con ojos achinados, nariz fina en la parte de arriba y ancha abajo; y los labios figurados y con el gesto que hace cuando está contento.

# ó.7.2 DISEÑO METODOLÓGICO

- $\triangleright$  Observar mis características.
- $\triangleright$  Realizar el dibujo.
- $\triangleright$  Pintar la ilustración.

# 6.73 ELABORACION

Se comienza observando las características del rostro, para luego hacer un boceto desde la cabeza hasta un poco más abajo del pecho y de ahí pintar el rostro y el cuello con la herramienta de Airbrushes.

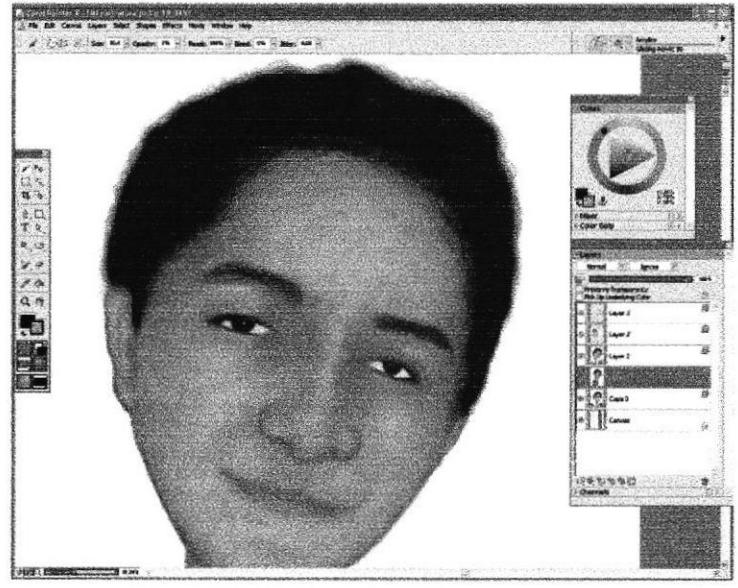

Fig. 6.16 Dibujo Coloreado de mi Rostro

La parte de la camisa se la hace con la herramienta de Acrylics y en la parte inferior se deja la ilustración como si faltase de terminarla.

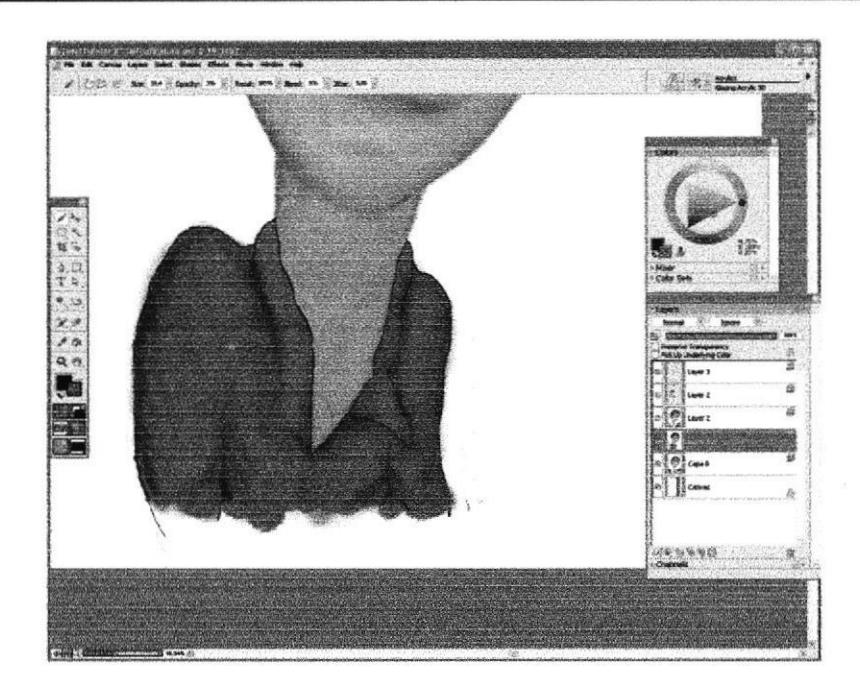

Fig. 6.17 Dibujo Coloreado del Torso

Y ésta es la ilustración de la caricatura terminada.

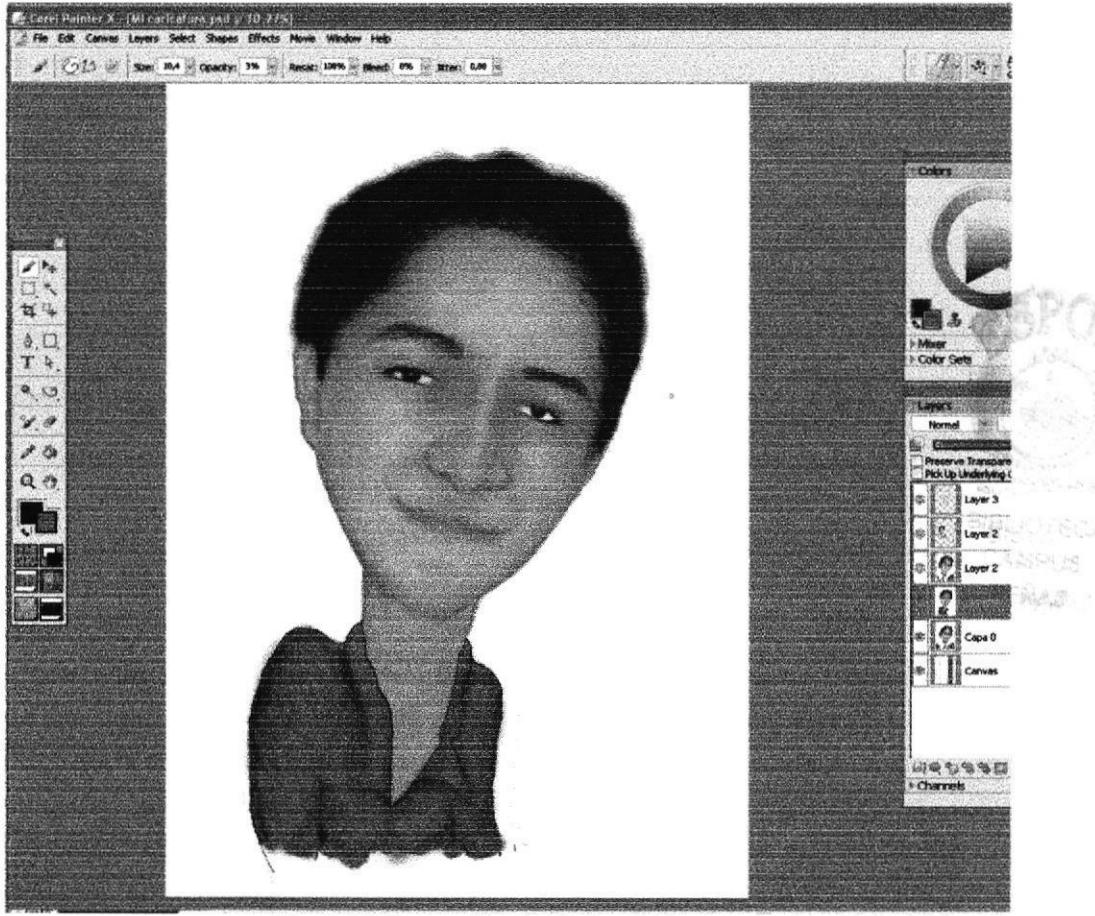

Fig. 6.18 Ilustración de Twisted Cartoon

# 6.8 CREACIÓN DE PERSONAJE - PERSONAJE HÍBRIDO

## **6.8.1 ANTECEDENTES**

El requerimiento de la profesora, es que se realice un personaje que tenga diferentes formas; algo nuevo e impactante. Al principio a lo mejor no lo tenga claro, pero después de que la profesora muestre algunos ejemplos con los cuales queda mucho más claro lo que ella desea.

Para realizar la ilustración de un personaje bien raro, se puede venir a la mente muchas cosas como la de un dinosaurio y se comienza a poner partes de otros animales como alas de gallinas y orejas de perro y trompa de lagarto; se lo pinta de amarillo por afinidad cor este color (escoja el que usted desee) y por ser el que mejor queda con la ilustración.

# 6.8.2 DISEÑO METODOLÓGICO

- $\triangleright$  Pensar en la idea.
- $\triangleright$  Realizar el dibujo.
- $\triangleright$  Pintar la ilustración.

# ó.E3 ELABORACIÓN

Primero, se comienza por tener alguna idea de que hacer; una vez que se la tiene, se realiza un boceto de la misma con la herramienta del lápiz.

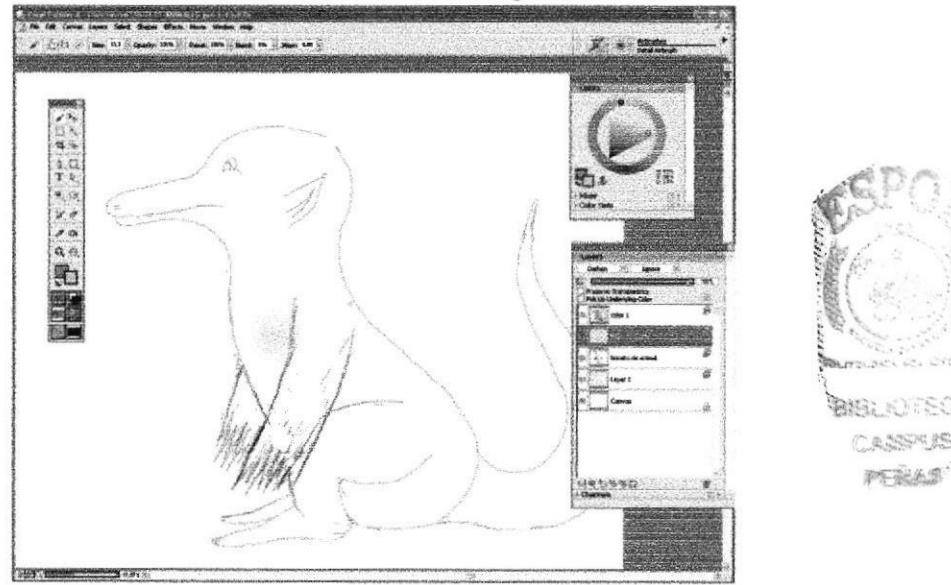

Fig. 6.19 Boceto del Personaje Híbrido

Luego, con la herramienta de lápiz, se comienza a colorear y a realizar la textura de la piel del personaje, y con la herramienta del Airbrushes se le da un poco de tonalidades oscuras para darle al personaje más volumen.

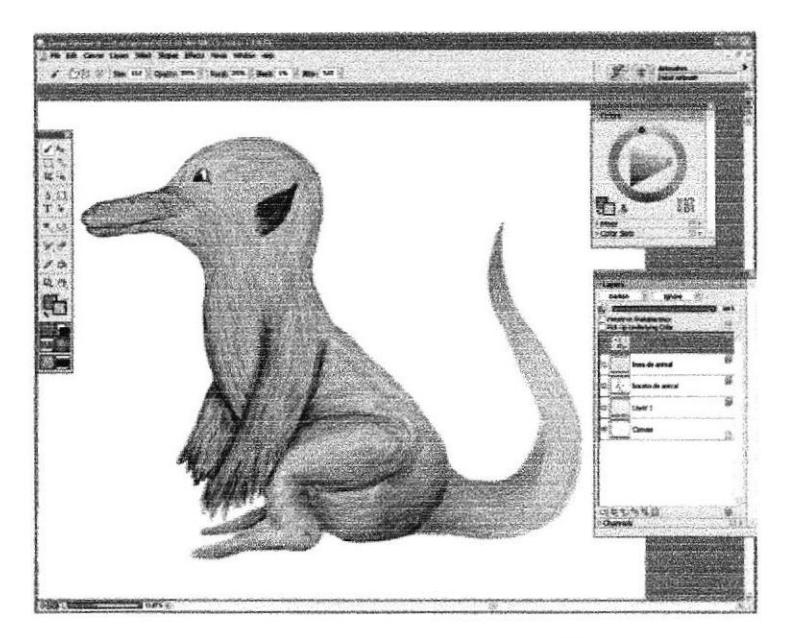

Fig. 6.20 Coloreado del Personaje Híbrido

Para realizar en otro layer el fondo, se escoge la herramienta del Airbrushes y la de Acrylics para hacer una textura como de cabellos o césped con colores grises.

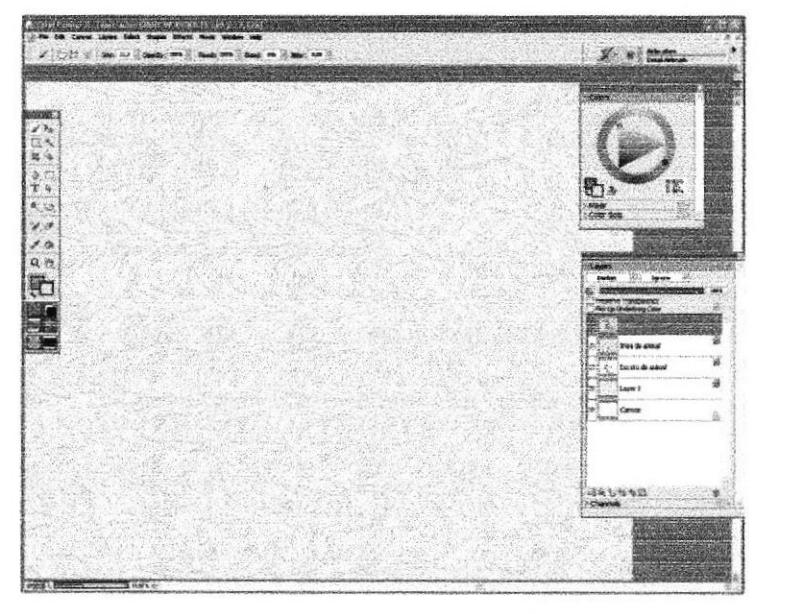

Fig. 6.21 Textura del Fondo

Y finalmente, ésta es la vista de la ilustración terminada.

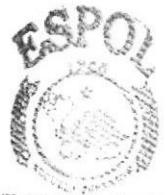

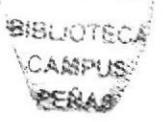

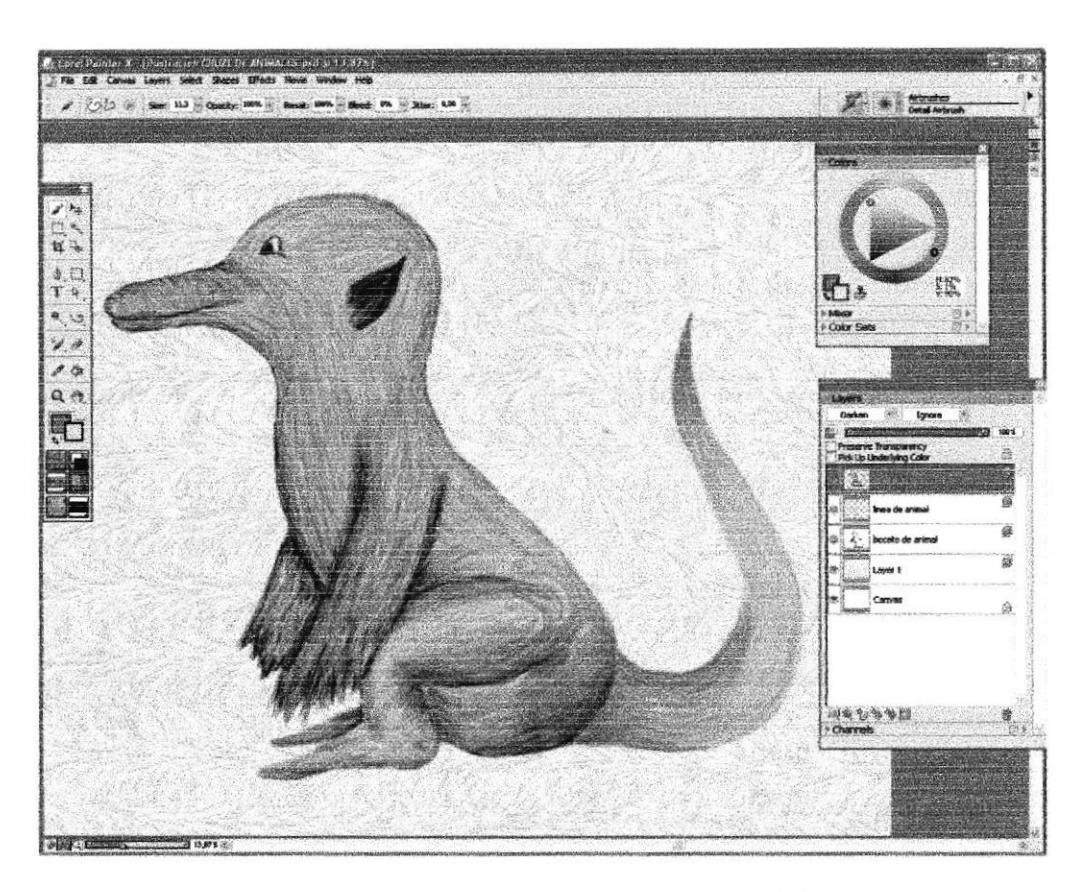

Fig. 6.22 Ilustración de Portada Personaje Híbrido

**COMPANY** 

# 6.9 CREACIÓN DE PERSONAJE – TWISTED CARTOON

#### ó.9.T ANTECEDENTES

El requerimiento de la profesora es que a un personaje de dibujos animados se lo distorsione y luego se le de la forma de algo maléñco.

Se realiza de esta manera, porque se quiere hacer una protesta contra un país que hace y deshase todo lo que quiera; como realizar guerras (mano derecha del personaje), irrespetar a los demás (mano izquierda con seña obscena) y el poder de convencimiento (ojos en forma hipnótica).

## 6.9.2 DISEÑOMETODOLÓGICO

- $\triangleright$  Pensar en la idea.
- $\triangleright$  Realizar el dibujo.
- $\triangleright$  Pintar la ilustración.

# 6.93 ELABORACIÓN

Se debe tener la idea de lo que quiere hacer; luego se realiza el boceto de la misma con la herramienta del lápiz y finalmente se lo pinta usando la herramienta de Airbrushes con las debidas variaciones del tamaño del pincel y de la herramienta de opacidad para darle volumen; y en el fondo se hace un degradado de negro a blanco.

Todo esto no tiene fotos donde se pueden ver los pasos que se hace ya que se lo realizó en un solo layer.

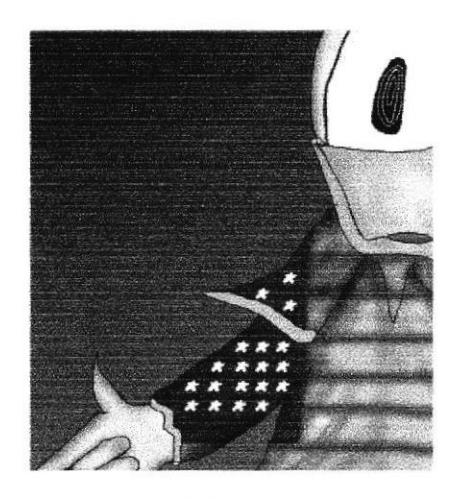

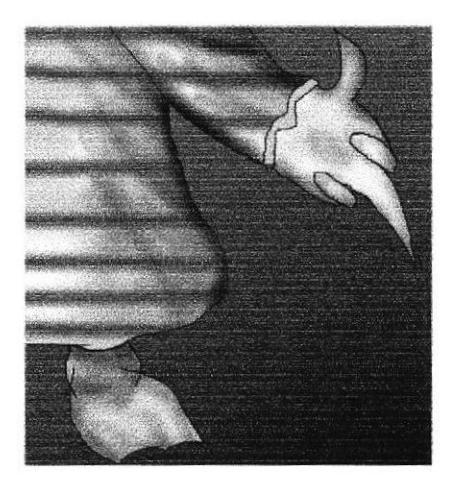

Fig.6.23 Pane del Ojo y Mano Derecha Fig. 6.24 Pate de la Mano y Pie lzquierdo

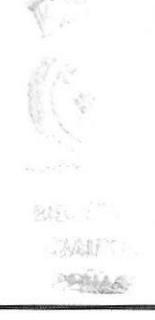

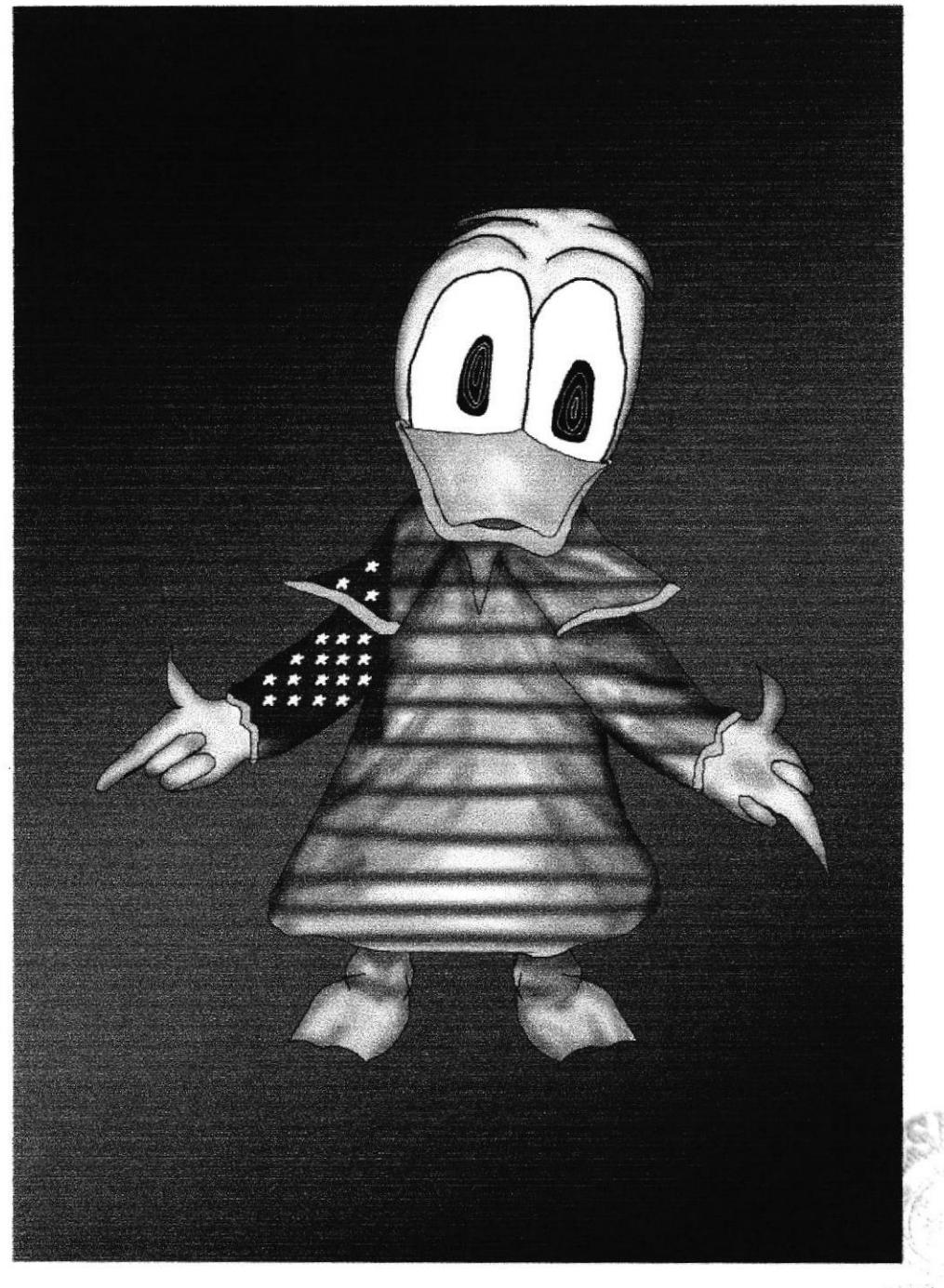

Fig. 6.25 Ilustración de Twisted Cartoon

STONGER CAMPUC PENAS

# **6.10 CREACIÓN DE PERSONAJE – PERSONAJE RELATO**

# **6.10.1 ANTECEDENTES**

Los requerimientos de la profesora son:

#### $\sum$  La Llorona

Mujer encuentra todos los pedazos del hijo excepto el último hueso del dedo meñique. Deambula llorando a orillas de una quebrada.

 $\triangleright$  Dama Tapada

Camina de forma seductora atrayendo a los hombres trasnochados, haciéndolos seguirla hasta las puertas del cementerio para luego mostrarle su verdadera apariencia la cual es un cadáver femenino esquelético.

 $\triangleright$  El Duende

Él debe tener sombrero, ropa multicolores, y pies al revés.

Se escoge el que usted desee; como en este caso, al duende por lo que no se sabe mucho de los demás personajes aunque existan los datos. Se realiza de esa forma ya que él es pequeño y con una cara de tranquilidad y es por esto también que se le pone sus manos así. El vestuario se lo hace así, para hacer una forma diferente de lo natural.

# 6.10.2 DISEÑO METODOLÓGICO

- $\triangleright$  Pensar en la idea.
- $\triangleright$  Realizar el dibujo.
- $\triangleright$  Pintar la ilustración.

#### **6.10.3 ELABORACIÓN**

Para realizar esta ilustración de un personaje un poco raro, porque el duende tiene que tener los pies hacia atrás y que sea viejo; una vez que se tiene la idea, se hace un boceto de la misma con la herramienta del lápiz, para luego comenzar a colorear con el Airbrushes y el lápiz: la piel, la barba y el sombrero (acabado).

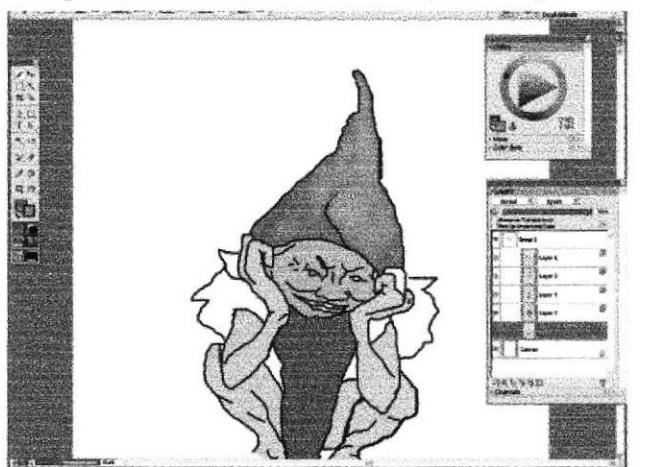

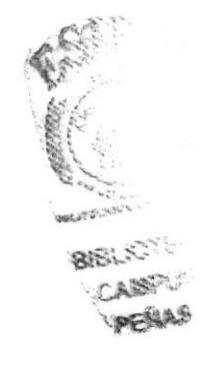

Fig. 6.26 Delineado y coloreado del Duende

Después, se colorea la camisa, el rostro (acabado) y la parte de la barba (acabada) con la herramienta del Airbrushes y el lápiz respectivamente.

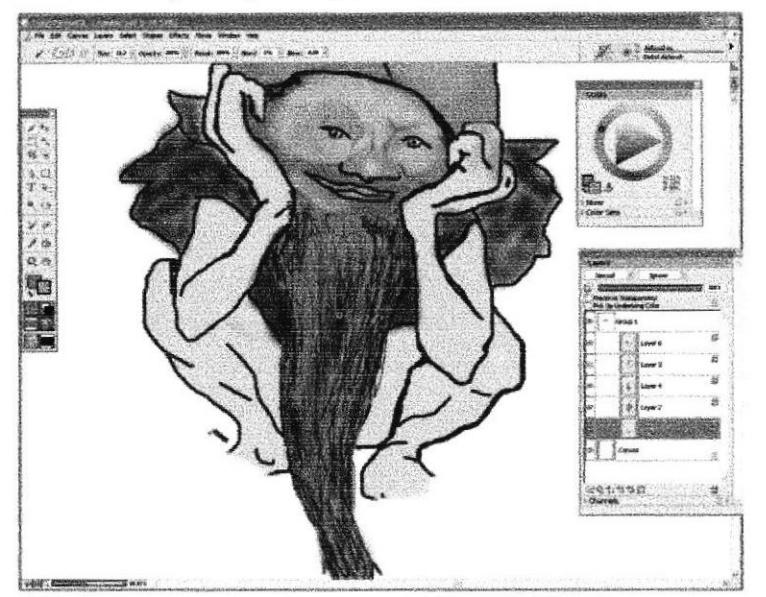

Fig. 6.27 Coloreado de la Barba

Y ésta, es una vista del trabajo terminado.

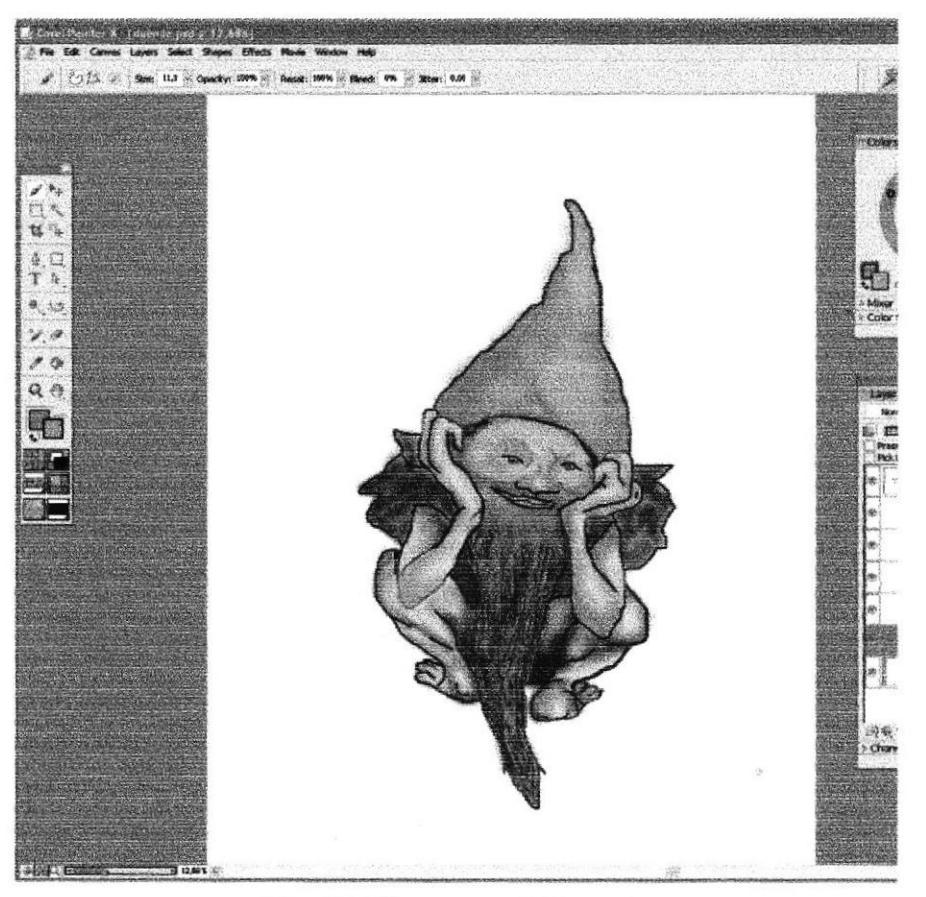

Fig. 6.28 Ilustración del Duende

# 6.11 CREACIÓN DE PERSONAJE- PORTADA LIBRO CUENTO (Ilustración Tradicional)

#### 6.11.1 ANTECEDENTES

El requerimiento del profesor es que se realice un cuento para niños pero resumido en uno o dos párrafos para luego, hacer la ilustración de la portada y contraportada del mismo y que abriendo el libro, se forme una sola composición. Todo con tiza pastel y sobre cartulina blanca.

#### Las travesuras de Evo y Eva

Evo y Eva son dos pequeños de 10 años cada uno, a ellos les gusta hacer travesuras a sus compañeros, profesores y padres, y siempre su madre se molesfaba mucho y los castigaban. Ellos lanzaban piedras con una resortera y cortaban el cabello.

# 6.11.2 DISEÑO METODOLÓGICO

- $\triangleright$  Pensar en la idea.
- $\triangleright$  Realizar el dibujo.
- $\triangleright$  Pintar la ilustración.

## 6.113 ELABORACIÓN

Se comienza pensando en la idea de cómo recrear este cuento en la portada y contraportada, se hace el boceto del mismo, dándole las formas y ubicaciones de cada dibujo para que todo sea una sola composición al momento de abrir el libro.

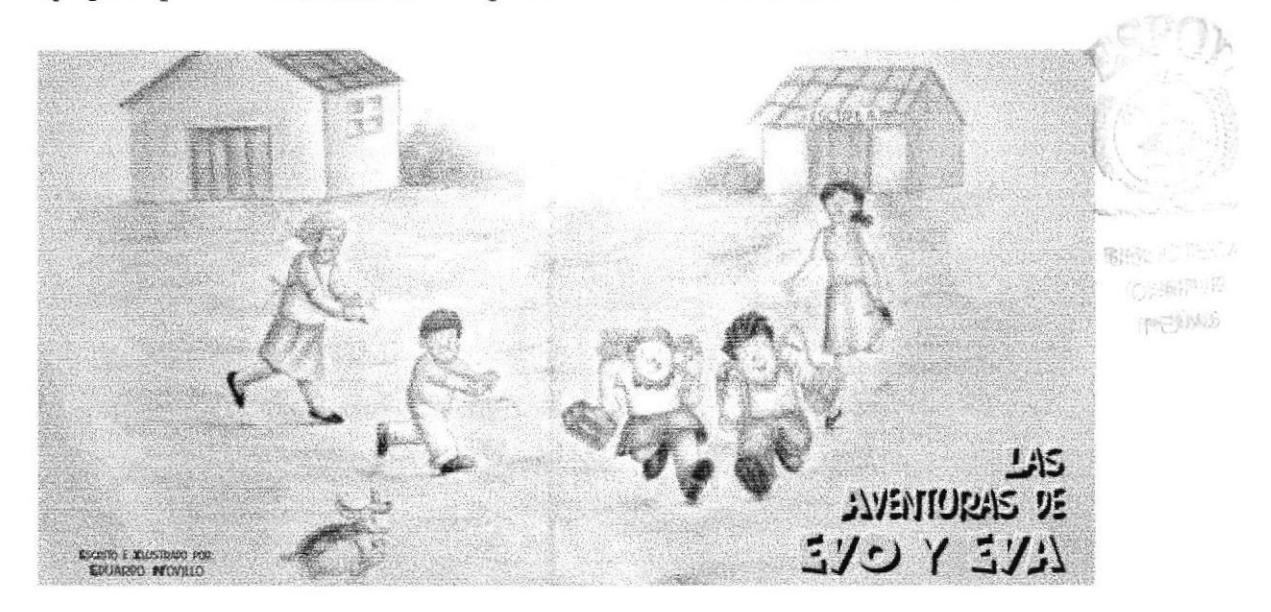

Fig. 6.29 Dibujo de la Portada del Libro

## ó.T2 CREACIÓN DE PERSONAJE - PORTAI}A LIBRO CUENTO (Ilustración digital)

#### ó.I2.1 ANTECEDENTE§

El requerimiento de la profesora es que se realice el mismo trabajo del cuento para niños pero de forma digital.

#### Las travesuras de Evo y Eva

Evo y Eva son dos pequeños de 10 años cada uno, a ellos les gusta hacer travesuras a sus compañeros, profesores y padres, y siempre su madre se molestaba mucho y los castigaban. Ellos lanzaban piedras con una resortera y cortaban el cabello.

# 6.12.2 DISEÑO METODOLÓGICO

- $\triangleright$  Pensar en la idea.
- $\triangleright$  Realizar el dibujo.
- ) Pintar la ilustración.

## 6.12,3 ELABORACIÓN

Se comienza realizando un boceto pero coloreado de los personajes de toda la ilustración con la herramienta de Pens Colors.

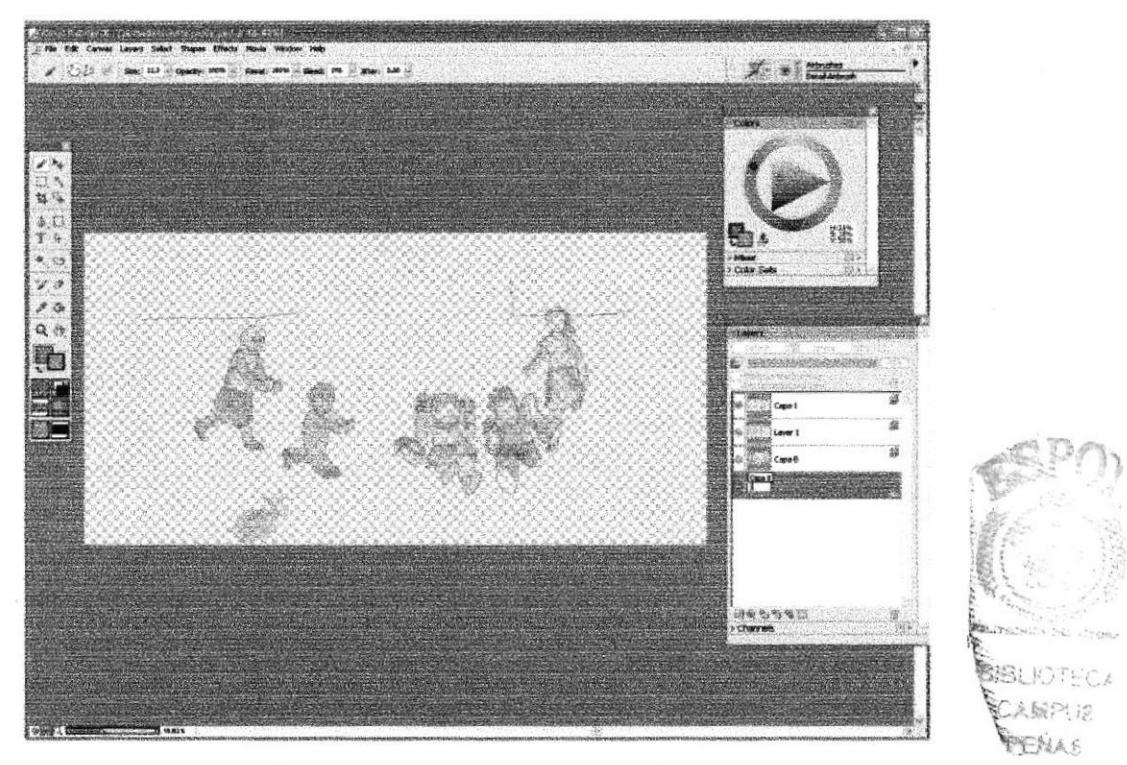

Fig. 6.30 Bocetos de los Personajes

Para finalmente, pintar el contorno y ambiente de los personajes, usando la herramienta del Airbrushes y del Pens Colors, con texturas que cada una facilita para que se vea una mejor ilustración.

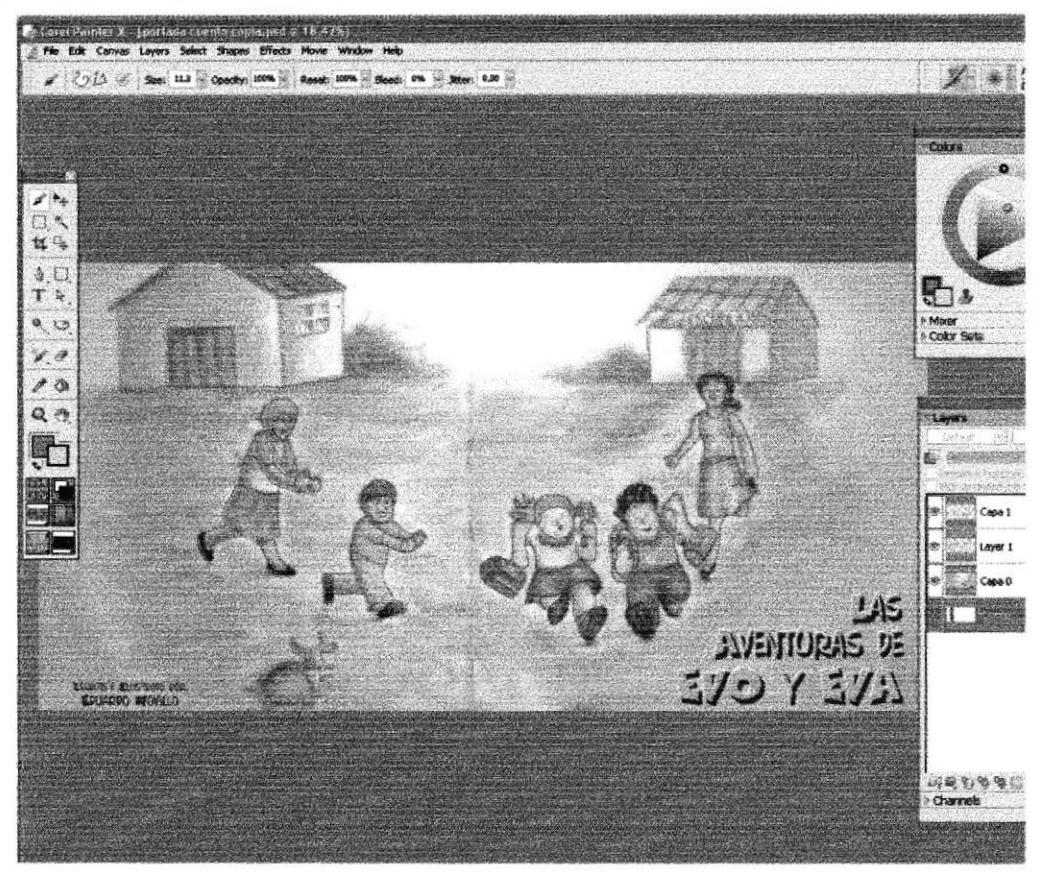

Fig. 6.31 Ilustración de Portada del Libro

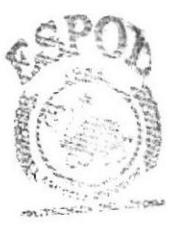

**BIBLIOTECA** CAMPLIE PEHAS

# 6.13 CREACTÓN DE PERSONAJE - CUENTO (Pizza)

# 6.13.1 ANTECEDENTES

El requerimiento del profesor es que escuchen el relato de un cuento que un compañero lleva a clases pero sin saber el título de la obra ni del libro. Después de esto, ilustrar a carboncillo lo que han escuchado sobre una hoja o cartulina.

En si el cuento trata de un señor dueño de una pizzería a qüen le va bien en el negocio pero al mismo tiempo mal porque a él no le gusta que le den ordenes como normalmente lo hacen los clientes y tiene demasiado trabajo porque tiene buena clientela y además ya está cansado de preparar tantas; pero un día llega una chica y le gusta una paila que esta guindada en la pared y le pide a él que se la venda y él no quiere, entonces le pide prestada y en esta ocasión acepta pero si es que él, está en el lugar donde se va a usar la paila y ella también acepta y finalmente cuando llega al lugar ella lanza un conjuro y la paila desaparece.

# 6.T3.2 DISEÑO METODOLÓCTCO

- ) Escuchar el cuento.
- $\triangleright$  Pensar en la idea.
- > Realizar el dibujo.
- )> Sombrear la ilustración.

# 6.13.3 ELABORACIÓN

Se comienza por escuchar la historia luego se la recrea en la mente para saber como podía verse y luego se procede a dibujar con el lápiz carboncillo 28 y finalmente se le da el acabado a bases de sombras para dar volumen a la ilustración con un lápiz 4B y todo esto se lo hace sobre cartulina.

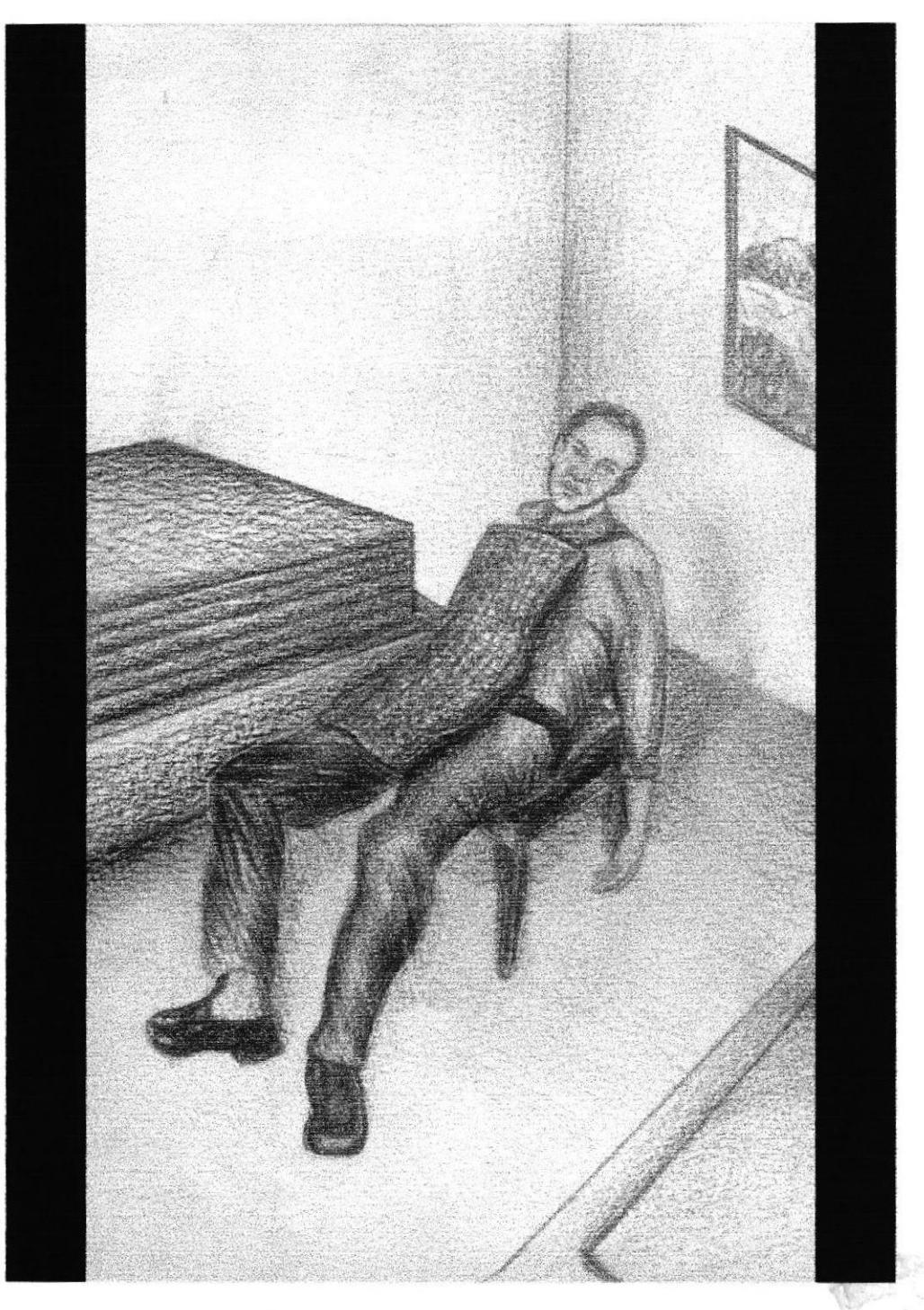

Fig. 6.32 Ilustración de Cuento Pizza

- 1.2.PU3./  $\begin{picture}(20,10) \put(0,0){\line(1,0){10}} \put(15,0){\line(1,0){10}} \put(15,0){\line(1,0){10}} \put(15,0){\line(1,0){10}} \put(15,0){\line(1,0){10}} \put(15,0){\line(1,0){10}} \put(15,0){\line(1,0){10}} \put(15,0){\line(1,0){10}} \put(15,0){\line(1,0){10}} \put(15,0){\line(1,0){10}} \put(15,0){\line(1,0){10}} \put(15,0){\line(1$ 

## ó.14 CREACION DE PER§ONAJE -TIZA PASTEL

#### 6.14.1 ANTECEDENTES

El requerimiento del profesor es que lleven al aula de clases papel A3 kraff, tiza pastel, lápiz carboncillo para realizar un trabajo ahí. Luego que se obtenga ese trabajo, deben ponerle texto, que vaya de acuerdo a lo creado,

Este trabajo consiste en firmar en cruces su nombre, luego, deben colorea¡ los espacios que estaban sin color y una vez hecho esto dividir la hoja por la mitad y cortarla; después, escoger el pedazo que menos le gusta y dividir en dos partes para luego cortarlo y realizar este procedimiento hasta llegar a tener 8 pedazos desde el más grande al más pequeño. Finalmente, con estos pedazos, formar una imagen el cual puedan observar al unir todos los pedazos de acuerdo a lo que estén formando; una vez realizado todo, ubican la frase de manera que no afecte a la ilustración.

#### 6.14.2 DISEÑO METODOLÓGICO

- $\triangleright$  Realizar todos los pasos que se les dice.
- $\triangleright$  Observar qué se forma con la unión de los pedazos.
- > Fotografiar el trabajo.
- $\triangleright$  Ubicar el texto.

## 6.14.3 ELABORACIÓN

Se comienza por escuchar y realizar cada paso que indica el profesor. como escribir con tiza pastel la firma en cruces hasta cubrir gran parte del papel kraff; y luego en recortar por la mitad el pedazo que menos gusta del recortado anteriormente; después se debe observar que cuando se una wr pedazo con otro se forma algo como en este caso que se forma una especie de monstruo como un dinosaurio.

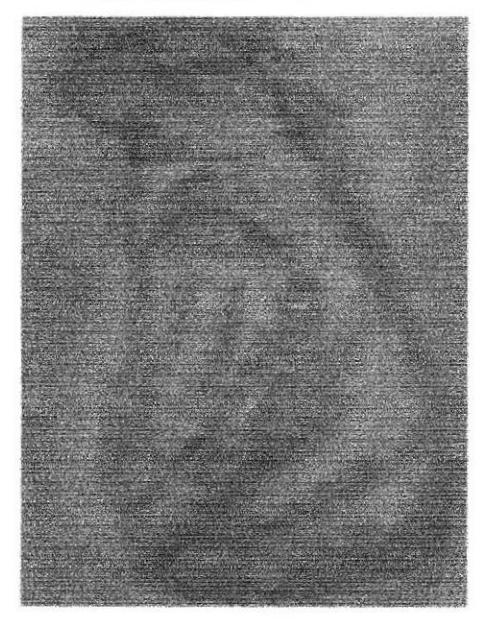

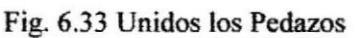

**SANGARAT BO** CABRUS **SICAAS** 

Se le pone con un lápiz carboncillo el contorno de la imagen para darle profundidad; y finalmente se ubica el texto con una frase que va de acuerdo con lo ilustrado.

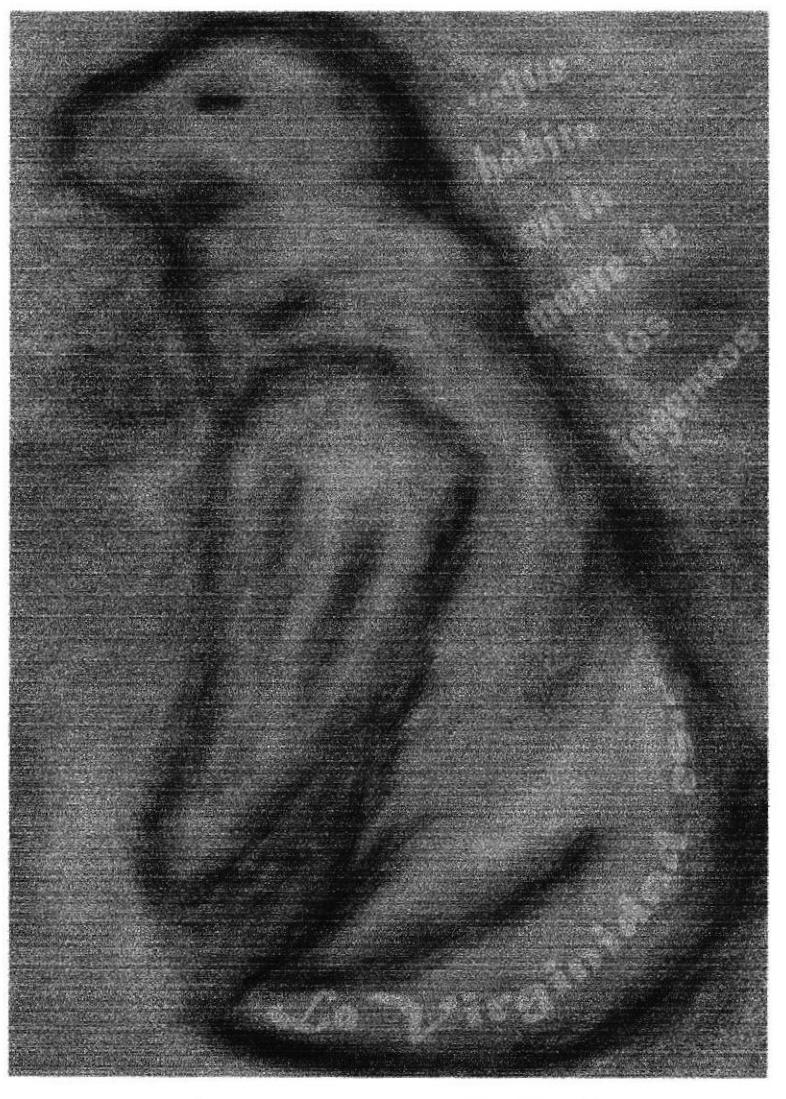

#### Fig. 6.34 Ilustración de Tiza Pastel

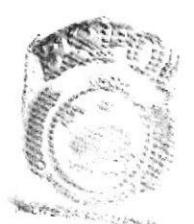

BRIDGE . AR A **BISSE** 

## 6.15 CREACIÓN DE PERSONAJE – CRIMEN DE LA VIDA REAL

#### 6.15.1 ANTECEDENTES

El requerimiento del profesor es que se elabre una ilustración de cómo sería un crimen en la vida real. Se tiene que hacer en papel blanco y con pintura u otro material para pintar.

Se realiza una parte de una persona manejando un auto sobre una carretera con árboles alrededor; se le pone manchas de color rojo porque los conductores muchas veces no tienen la debida precaución al momento de conducir.

# 6.15.2 DISEÑO METODOLÓGICO

- $\triangleright$  Tener una idea.
- $\triangleright$  Dibujar la idea.
- $\triangleright$  Sombrear el dibujo.
- $\triangleright$  Pintar las manchas.

## 6.15.3 ELABORACIÓN

Se comienza pensando primero en lo que se desea realizar, luego de esto se hace el dibujo con lápiz carboncillo 8B y se le añade finalmente las manchas de color rojo con pintura acrílica.

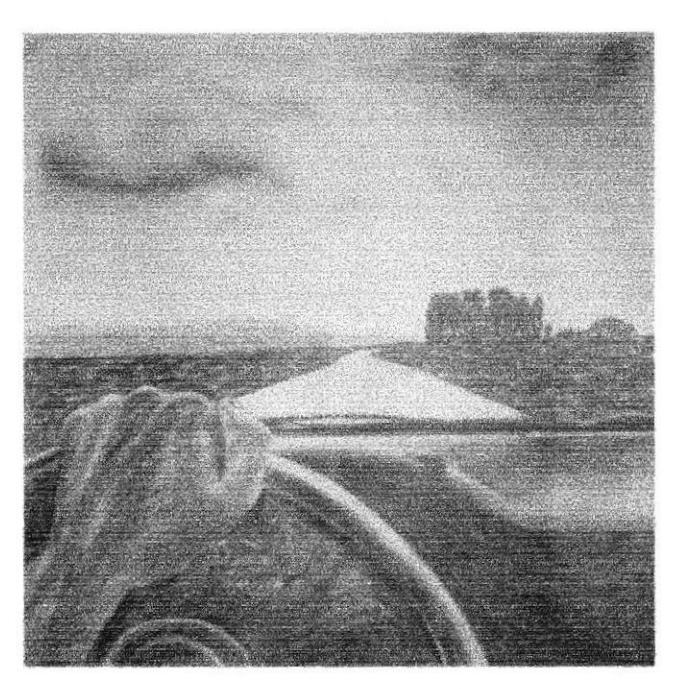

Fig. 6.35 Ilustración de Crimen de la Vida Real

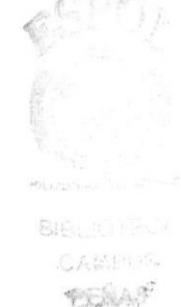

# 6.16 CREACIÓN DE PERSONAJE - PÁGINA 1 DE COMICS

#### **6.16.1 ANTECEDENTES**

El requerimiento del profesor es que hagan primero una fotonovela y de ahí con esas fotos realizar los respectivos cuadros para la página de comics.

#### Cuento: Día tras día...

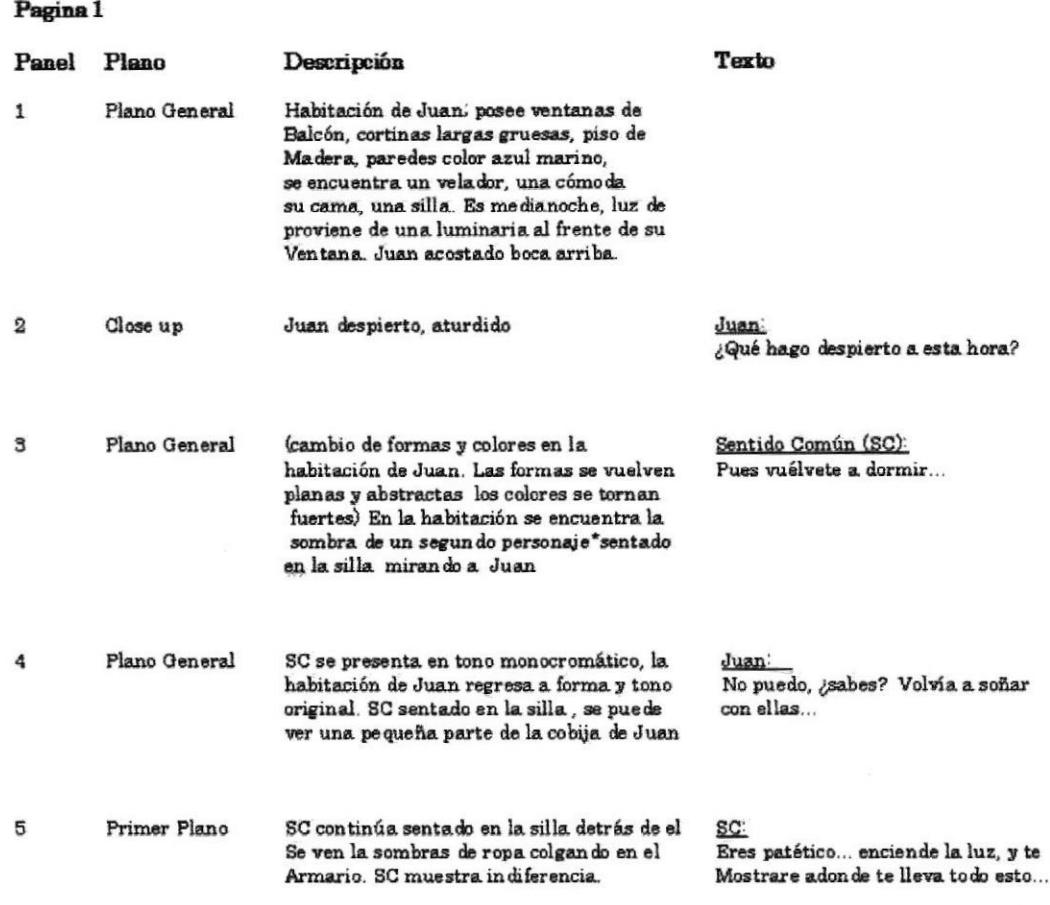

# 6.16.2 DISEÑO METODOLÓGICO

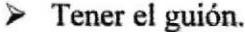

- $\triangleright$  Dibujar la idea.
- $\triangleright$  Escanear lo dibujado.
- $\triangleright$  Delinear el dibujo.
- $\triangleright$  Pintar

# **6.16.3 ELABORACIÓN**

Se comienza por leer el guión para saber de que trata la historia y poder hacer el dibujo de cada cuadro el cual se lo realiza con marcador negro 0.8; luego se lo escanea para poderlo trabajar digitalmente, comenzando por delinear cada cuadro con su respectivo texto ya ubicado.

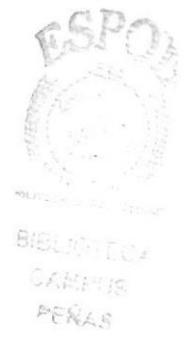

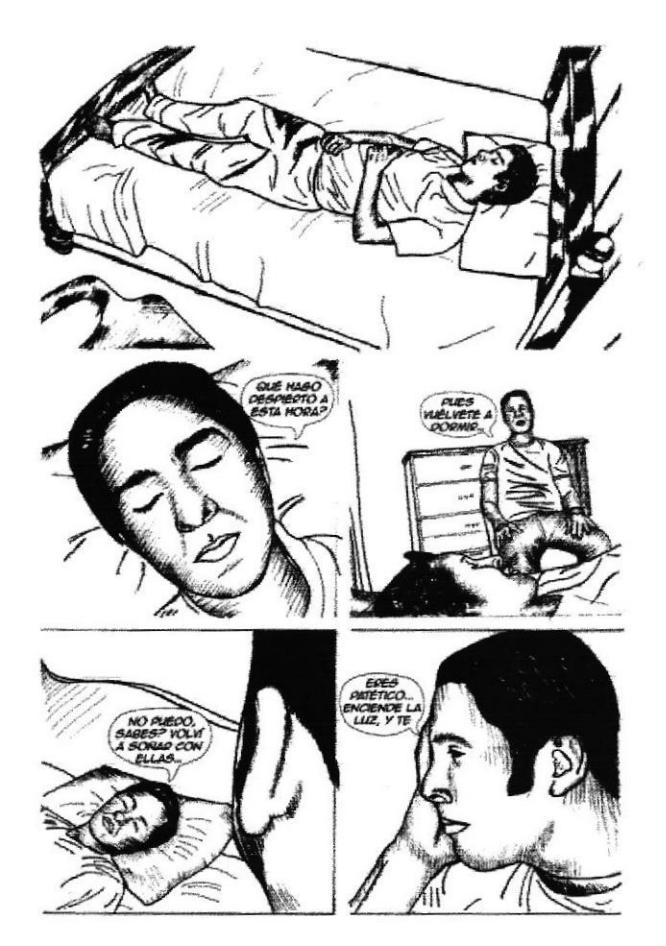

Fig. 6.36 Delineado de Primera Página del Comics

Después, se realiza el respectivo coloreo de cada cuadro con la herramienta del Acrylics y Airbrushes con sus respectivas texturas para que el tabajo se vea bien.

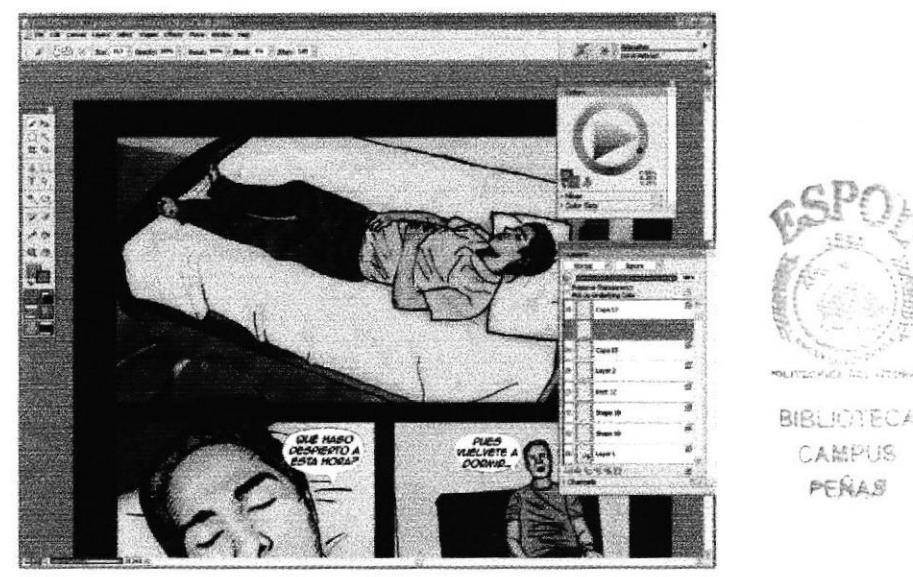

Fig. 6.37 Coloreado de Primera Página del Comícs

Finalmente, se termina el coloreado de todos los cuadros para tener lista la primera página de comics.

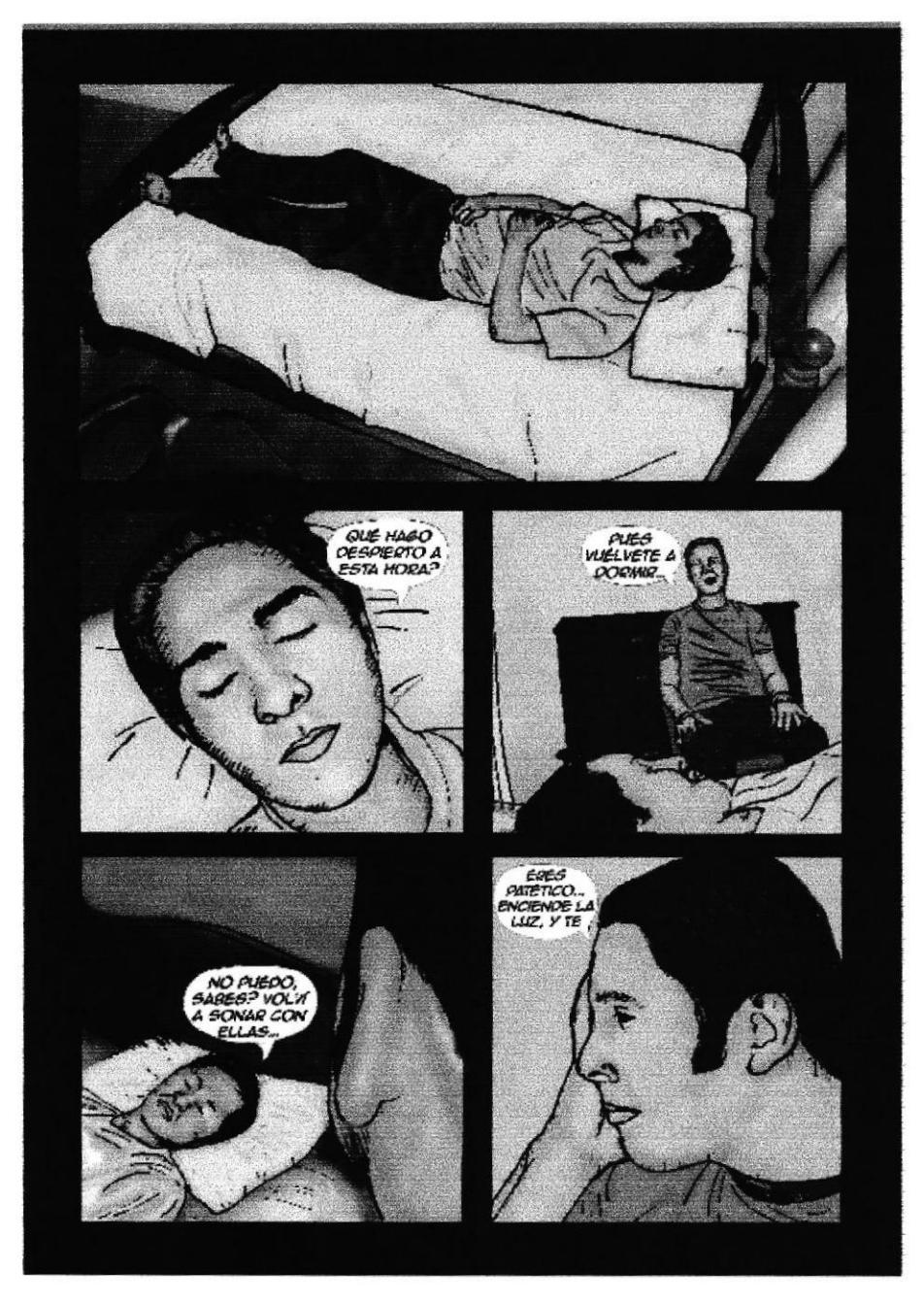

Fig. 6.38 Ilustración de Primera Página del Comics

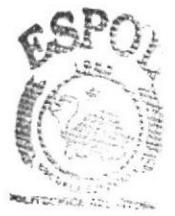

BIBLIOTECA CAMPUS PERAS

# 6.17 CREACIÓN DE PERSONAJE - PÁGINA 2 DE COMICS

#### **6.17.1 ANTECEDENTES**

El requerimiento del profesor es que hagan primero una fotonovela y de ahí con esas fotos realizar los respectivos cuadros para la página de comics.

Pagina 2

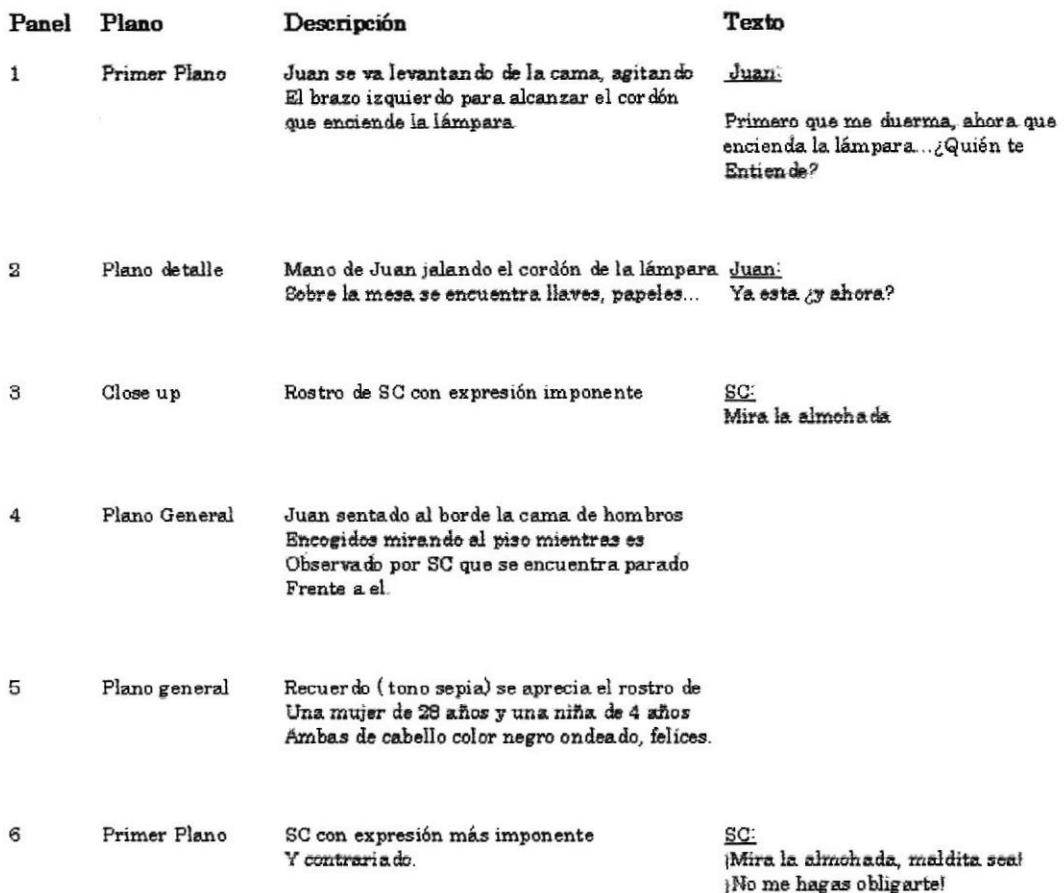

# 6.17.2 DISEÑO METODOLÓGICO

- $\triangleright$  Tener el guión.
- > Dibujar la idea.
- $\triangleright$  Escanear lo dibujado.
- $\triangleright$  Delinear el dibujo.
- $\triangleright$  Pintar.

#### **6.17.3 ELABORACIÓN**

Se comienza por leer el guión para saber de que trata la historia y poder hacer el dibujo de cada cuadro el cual se lo realiza con marcador negro 0.8; luego se lo escanea para poderlo trabajar digitalmente, comenzando por delinear cada cuadro con su respectivo texto ya ubicado.

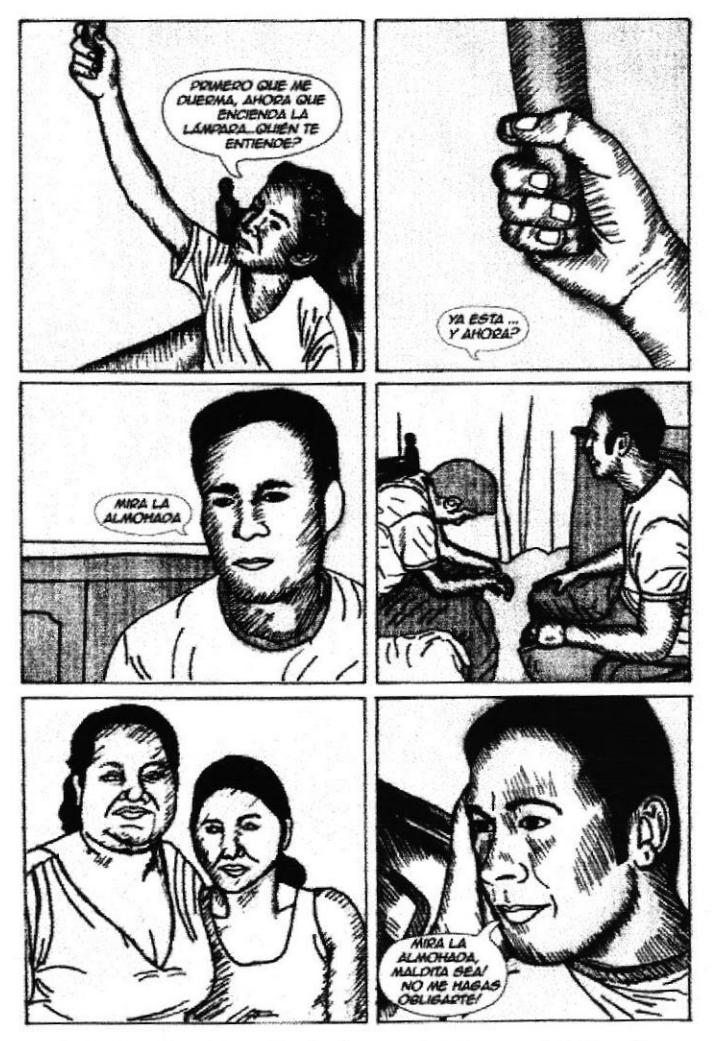

Fig. 6.39 Delineado de Segunda Página del Comics

Después, se realiza el respectivo coloreo de cada cuadro con la herramienta del Acrylics y Airbrushes con sus respectivas texturas para que el trabajo se vea bien y se termina de ilustrar la segunda página de comics.

 $\sim 100$ 

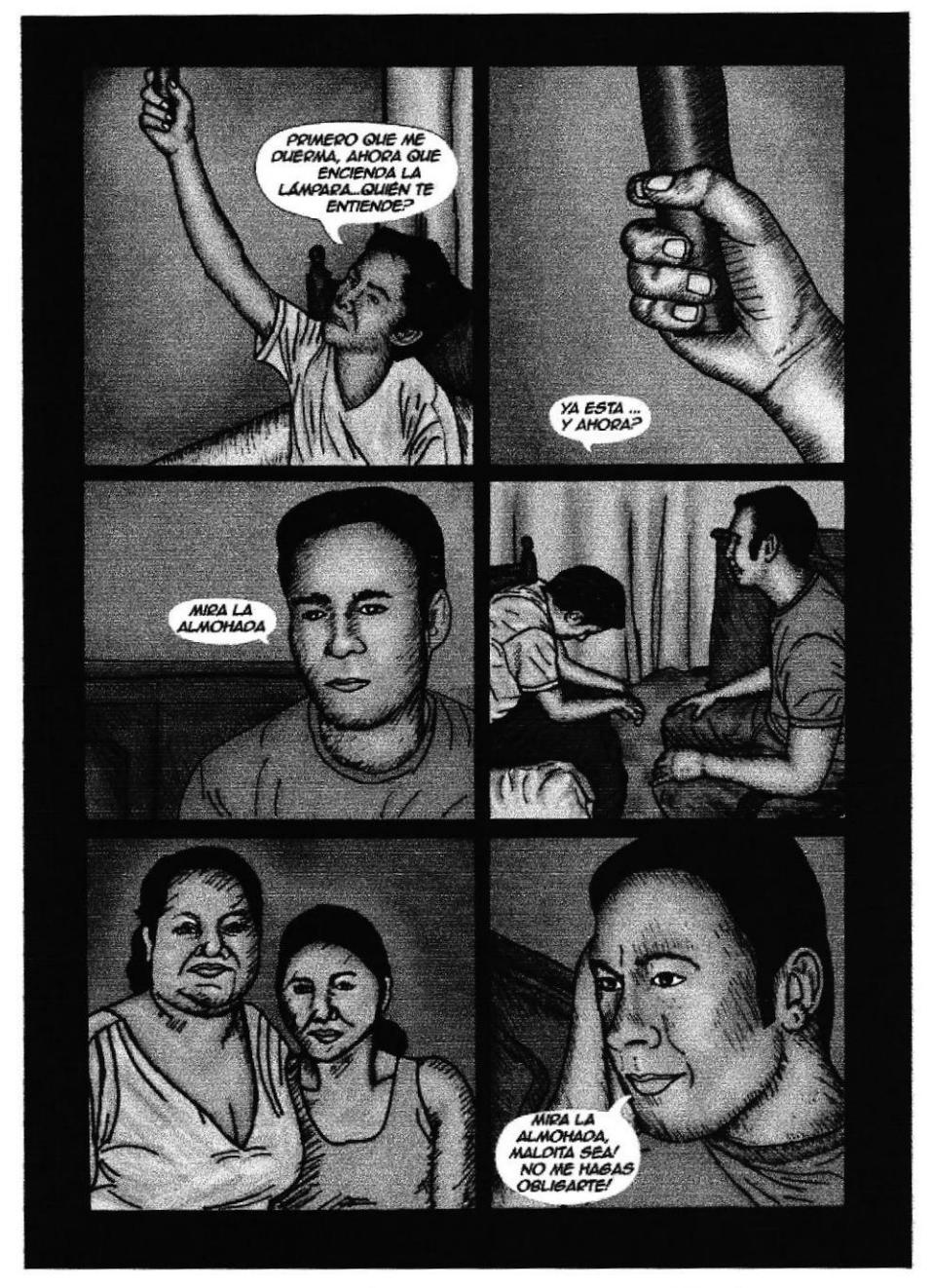

Fig. 6.40 Ilustración de Segunda Página del Comics

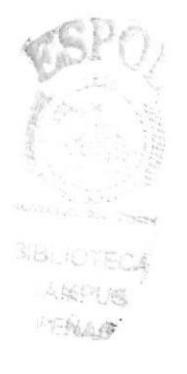

# 6.18 CREACIÓN DE PERSONAJE - PÁGINA 3 DE COMICS

#### **6.18.1 ANTECEDENTES**

El requerimiento del profesor es que hagan primero una fotonovela y de ahí con esas fotos realizar los respectivos cuadros para la página de comics.

#### Pagina 3

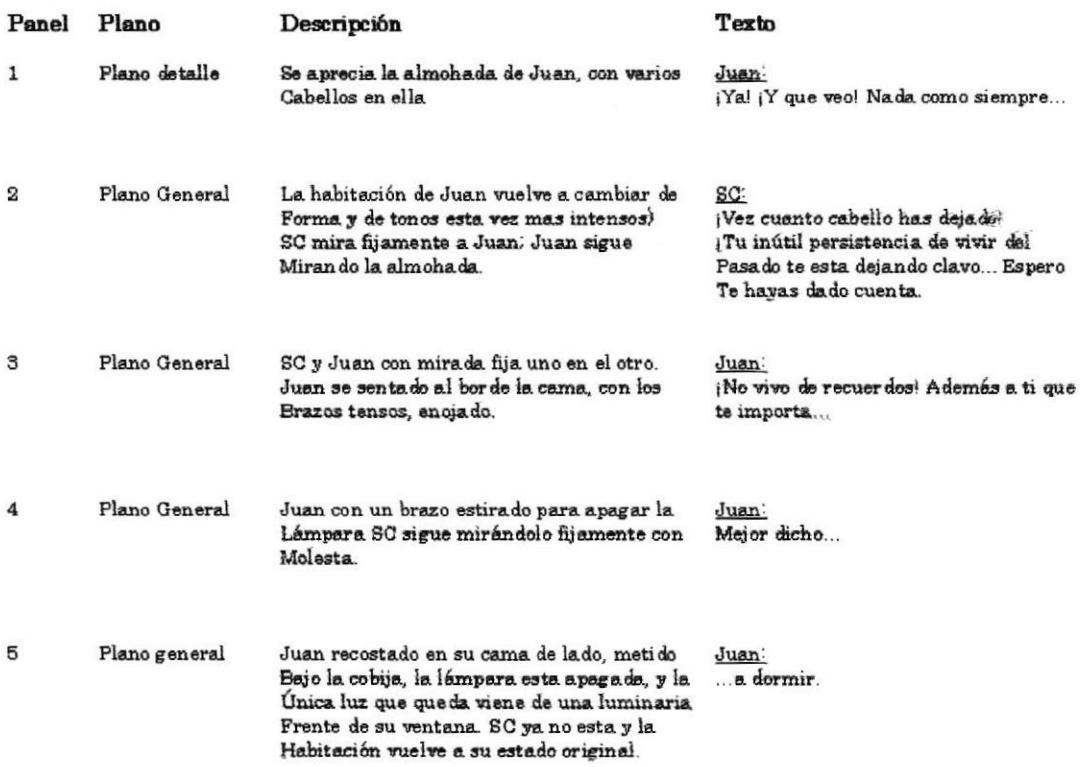

#### 6.18.2 DISEÑO METODOLÓGICO

- $\triangleright$  Tener el guión.
- > Dibujar la idea.
- $\triangleright$  Escanear lo dibujado.
- $\triangleright$  Delinear el dibujo.
- $\triangleright$  Pintar.

#### **6.18.3 ELABORACIÓN**

Se comienza por leer el guión para saber de que trata la historia y poder hacer el dibujo de cada cuadro el cual se lo realiza con marcador negro 0.8; luego se lo escanea para poderlo trabajar digitalmente comenzando por delinear cada cuadro con su respectivo texto ya ubicado.

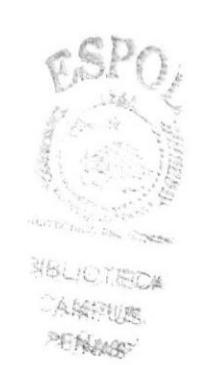

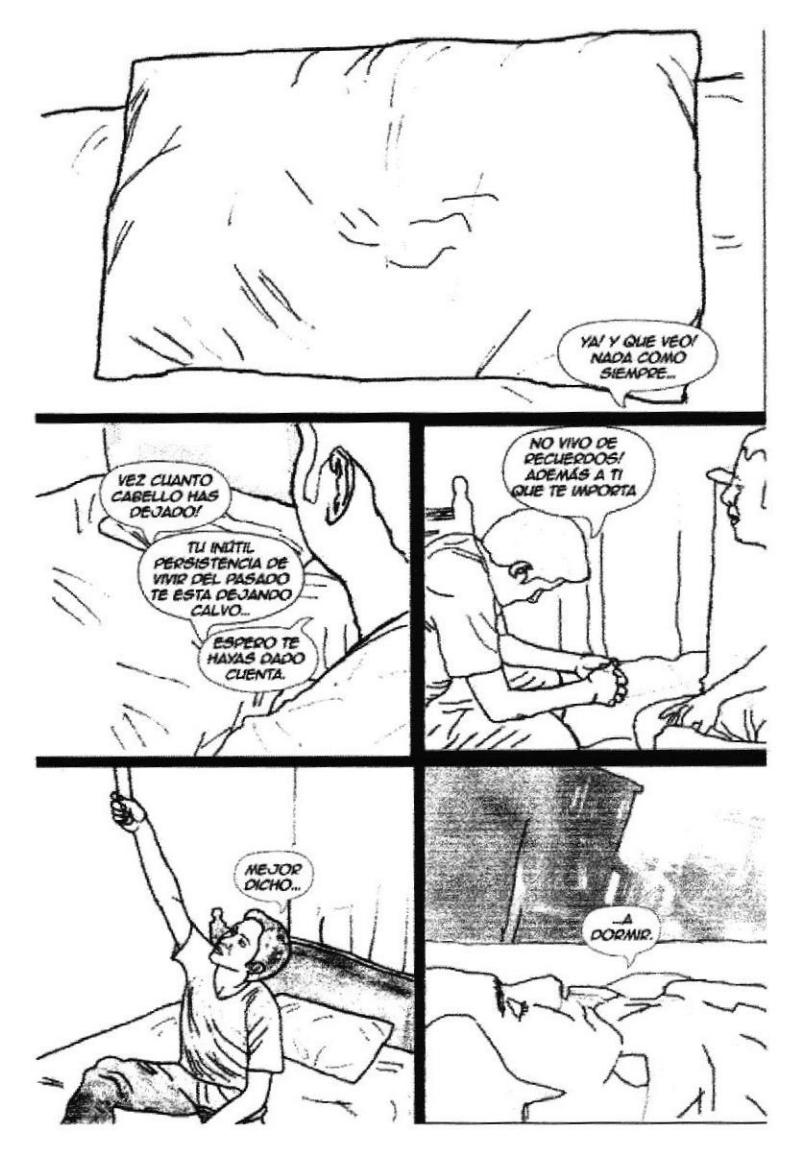

Fig. 6.41 Delineado de Tercera Página del Comics

Después, se realiza el respectivo coloreo de cada cuadro con la herramienta del Acrylics y Airbrushes con sus respectivas texturas para que el trabajo se vea bien y se termina de ilustrar la tercera página de comics.

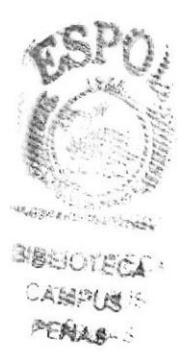

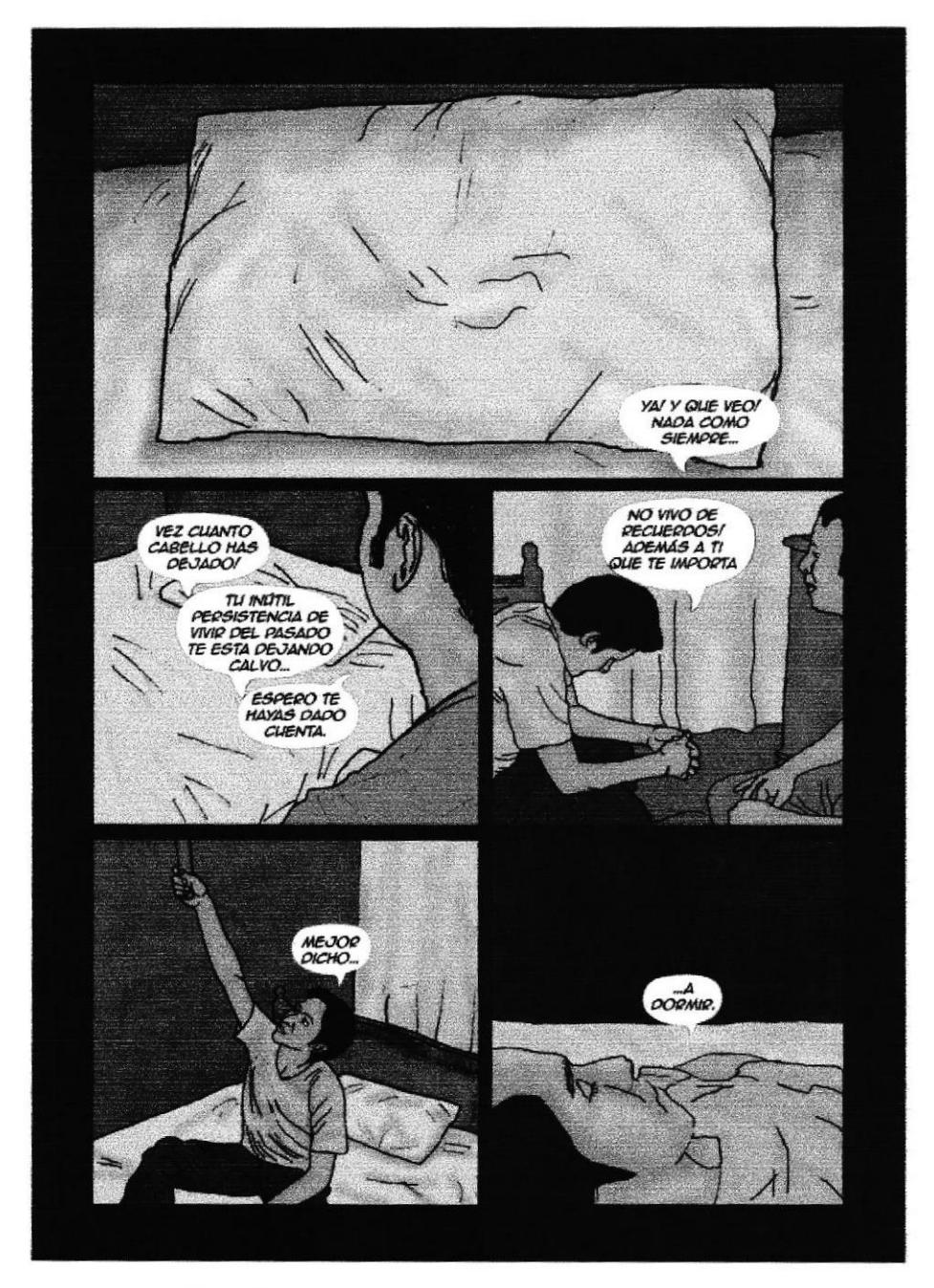

Fig. 6.42 Ilustración de Tercera Página del Comics

# 6.19 CREACIÓN DE PERSONAJE-STORYBOARD I

## 6.19.I ANTECEDENTES

El requerimiento del profesor es que elabren una historia en el cual se demuestre las virtudes de un lugar el cual tiene facilidad para que el público acceda a consumir lo que se vende.

Se puede realizar un storyboard corto pero que recrea lo que se desea; en estos cuadros se quiere recrear que hay varias copas de frutas y luego que unos jóvenes huelen y se dejan llevar por el olor hasta llegar a frutabar y de ahí ellos disfrutan de las frutas y ssle el logo al frnal de FRUTABAR.

Se hace que huelan porque en este lugar se percibe un olor a frescura y además huele a incienso.

# 6.T9.2 DISEÑO METODOLÓGICO

- $\triangleright$  Crear una historia.
- $\triangleright$  Dibujar la historia por cuadros.
- $\triangleright$  Escanear lo dibujado.
- $\triangleright$  Delinear el dibujo.
- > Píntar.

# 6.T93 ELABORACIÓN

§e comienza por escribir una historia de manera que se dé a conocer el lugar y poder hacer el dibujo de cada cuadro el cual se lo realiza con marcador negro 0,8; luego se lo escanea para poderlo trabajar digitalmente comenzando por delinear cada cuadro con su respectivo texto ya ubicado a los lados (lado derecho el audio y del otro lado el video). Finalmente, se realiza el respectivo coloreo de cada cuadro con la herramienta del Acrylics y Airbrushes con sus respectivas texturas para que el trabajo se vea bien.

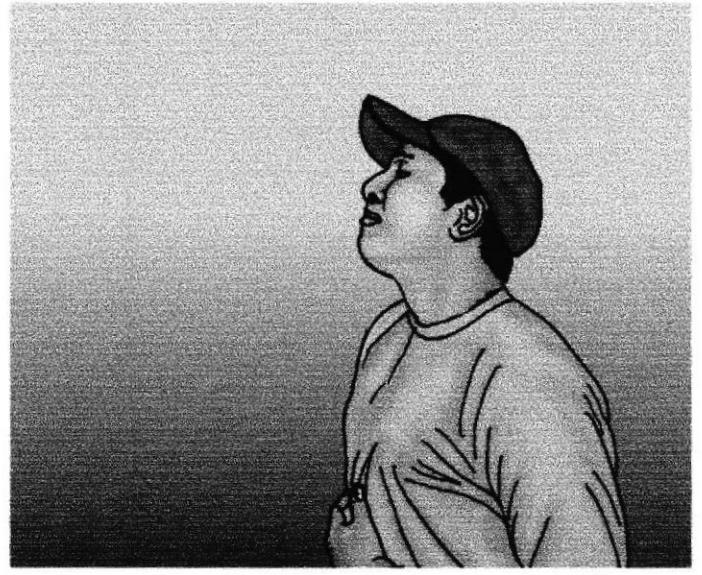

Fig. 6.43 Cuadro det Storyboard I

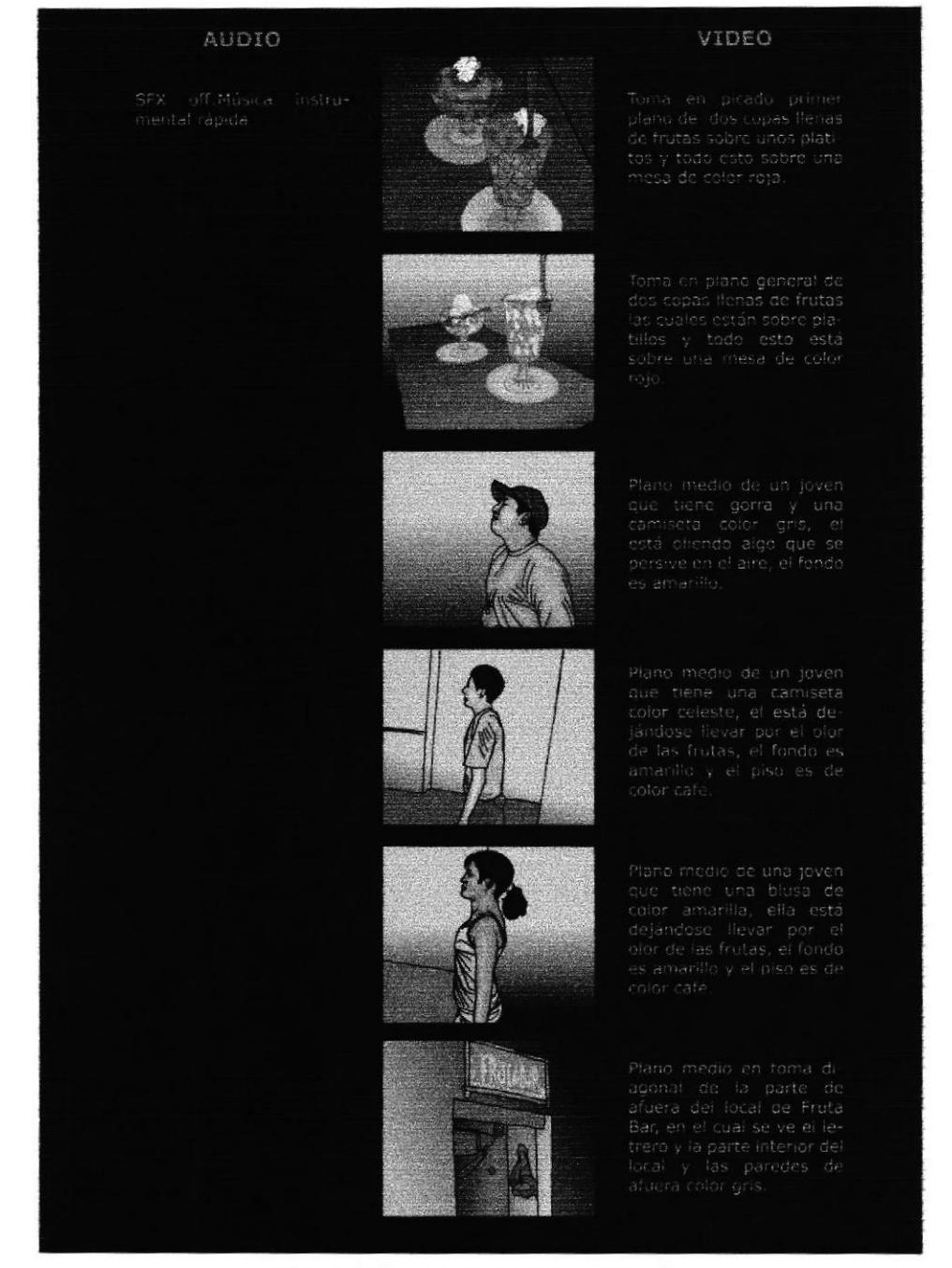

Fig. 6.44 Ilustración del Storyboard 1

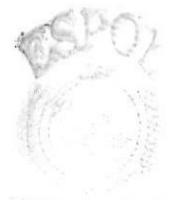

BIBLION SCA CASPUS PERAR

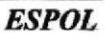

# ó.20 CREACION DE PERSONAJE\_STORYBOARD 2

### ó.20.1 ANTECEDENTES

El requerimiento del profesor es que elaboren una historia en el cual se demuestre las virtudes de un lugar el cual tiene facilidad para que el público acceda a consumir lo que se vende.

Se puede realizar un storyboard corto pero que recrea lo que se desea; en estos cuadros se quiere recrear que hay varias copas de frutas y luego que unos jóvenes huelen y se dejan llevar por el olor hasta llegar a frutabar y de ahí ellos disfrutan de las frutas y sale el logo al final de FRUTABAR.

Se hace que huelan porque en este lugar se percibe un olor a frescura y además huele a incienso.

# 6.20.2 DISEÑO METODOLÓGICO

- $\triangleright$  Crear una historia.
- $\triangleright$  Dibujar la historia por cuadros.
- $\triangleright$  Escanear lo dibujado.
- $\triangleright$  Delinear el dibujo.
- $\triangleright$  Pintar.

# ó.203 ELABORACIÓN

Se comienza por escribir una historia de manera que se dé a conocer el lugar y poder hacer el dibujo de cada cuadro el cual se lo realiza con marcador negro 0.8; luego se lo escanea para poderlo trabajar digitalmante comenzando por delinear cada cuadro con su respectivo texto ya ubicado a los lados (lado derecho el audio y del otro lado el video). Finalmente, se realiza el respectivo coloreo de cada cuadro con la herramienta del Acrylics y Airbrushes con sus respectivas texturas para que el trabajo se vea bien.

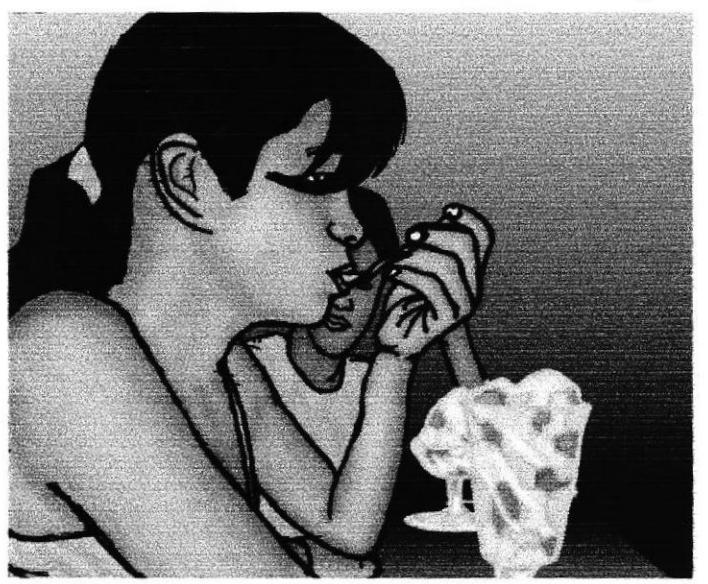

Fig. 6.45 Cuadro del Storyboard 2

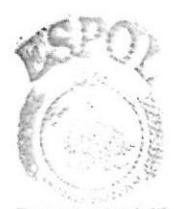

BIBLIOTECA CAMPUS PENAS

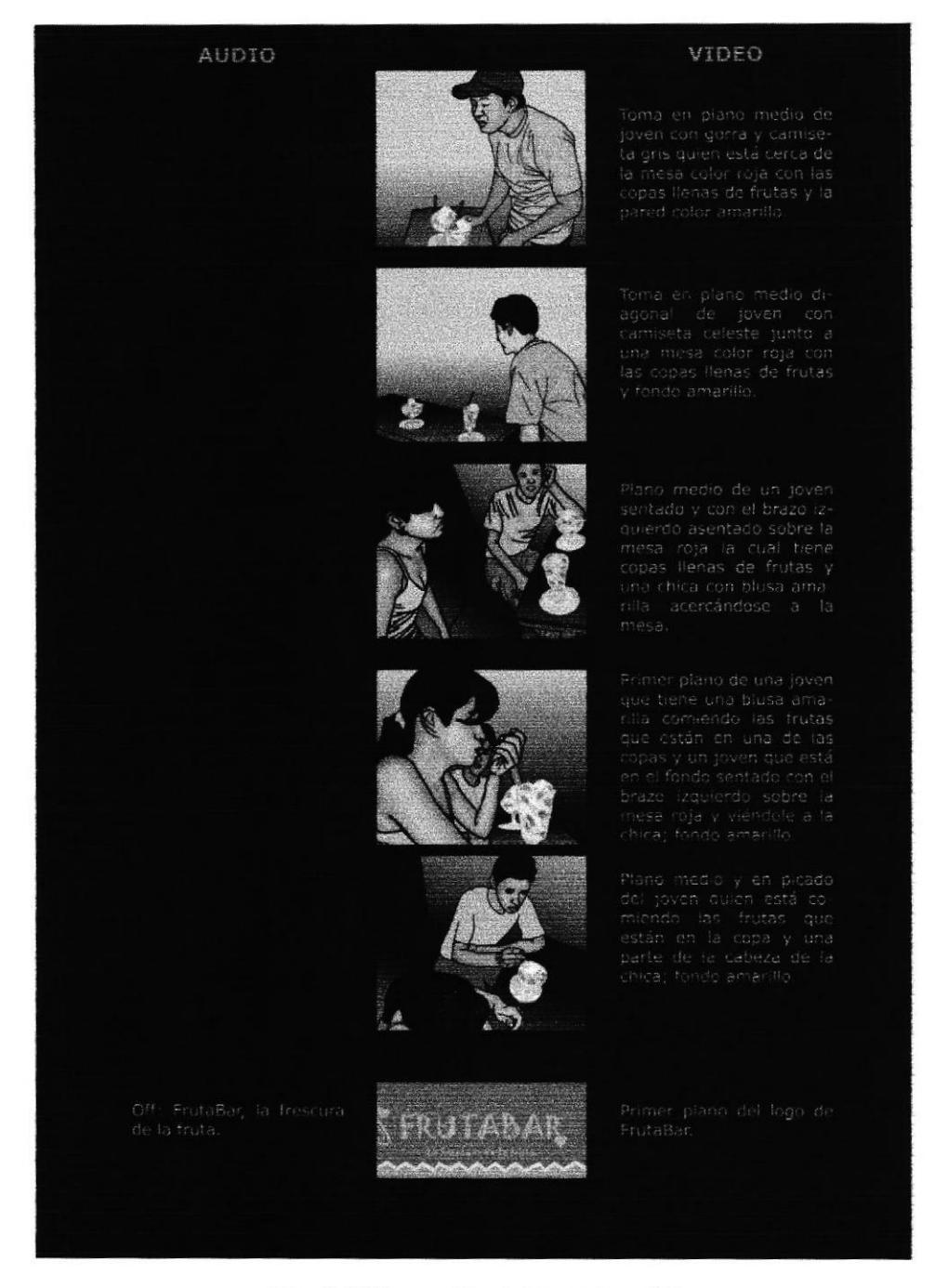

Fig. 6.46 Ilustración del Storyboard 2

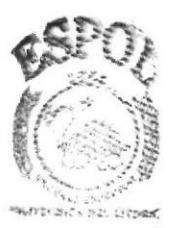

**BIBLICTECA** CAMPUS PERAS

# é.21 CREACTÓX UT PER§ONAJE-PER§ONAJE CON MASCOTA 2

#### 6.21.1 ANTECEDENTES

Los requerimientos por parte del profesor son dibujar y colorear la imagen de una persona famosa de nuestra época, la cual tenga una mascota con las características del personaje escogido y sobre papel kraff

Se la pone en esa pose, y en ese lugar porque ella es una cantante y se decide escoger aI perro fresh put ya que se considera que ella es una persona que en cada canción pone bastante sentimiento y el perro es bien cariñoso y de igual manera demuestra mucho sentimiento; además se los pone dándose cariño.

# 6.2T.2 DISEÑO METODOLÓGICO

- $\triangleright$  Coger una fotografía.
- $\triangleright$  Realizar el dibujo.
- $\triangleright$  Escoger la mascota
- $\triangleright$  Realizar el dibuio.
- )> Colorear la ilustración.
- > Aplicar fijador.

# 6.2T3 ELABORACIÓN

Al escoger la foto de la famosa, se realiza el boceto de la misma sobre el papel kraff y luego se decide escoger al perro como su mascota, realizando el dibujo junto a ella; para después comenzar a colorearlo y finalmente aplicar un fijador para que no se dañe la ilustración.

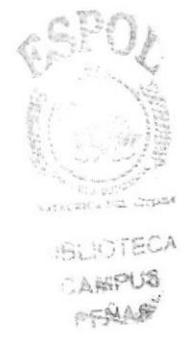

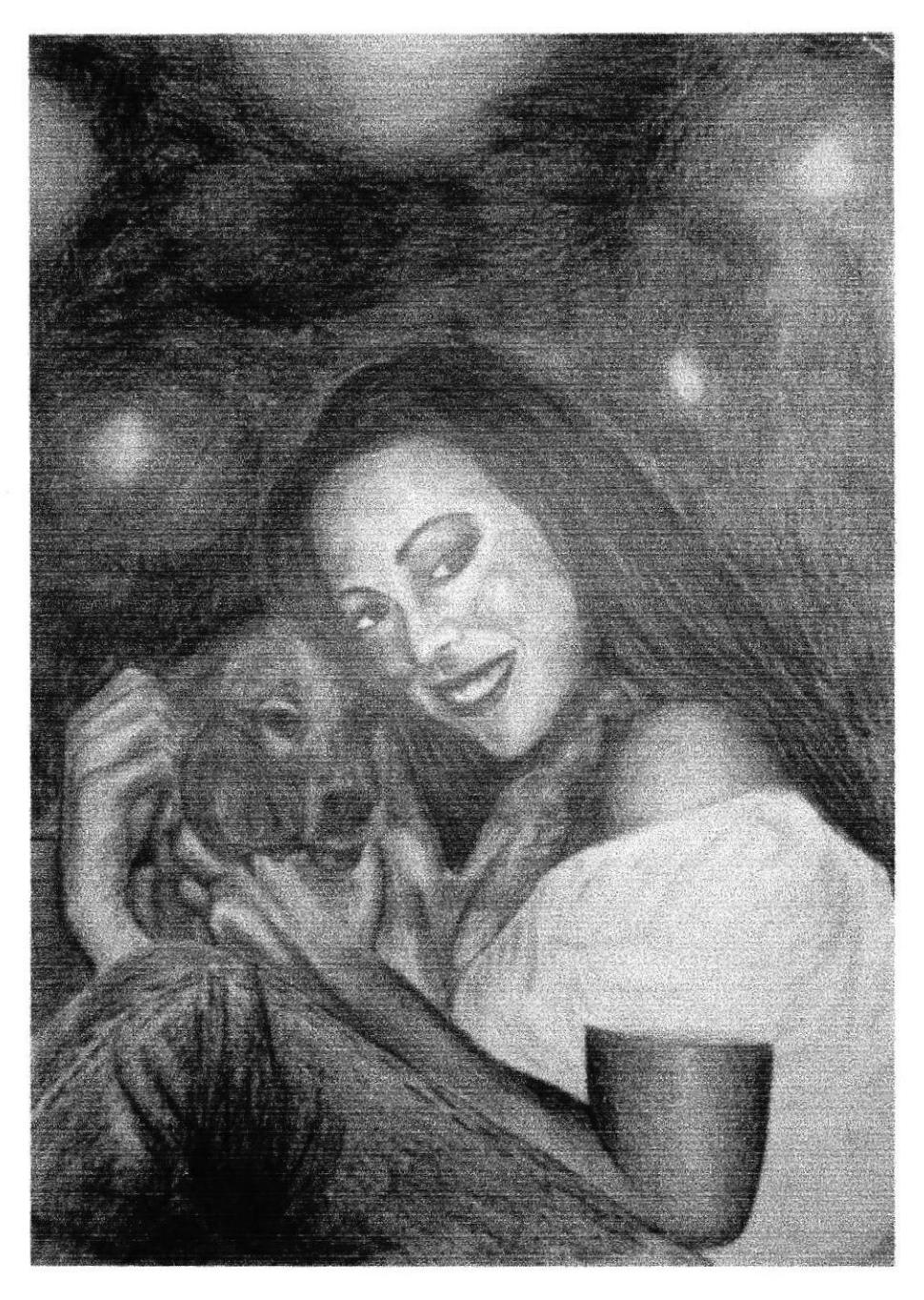

Fig. 6.47 Ilustración de Personaje con Mascota 2

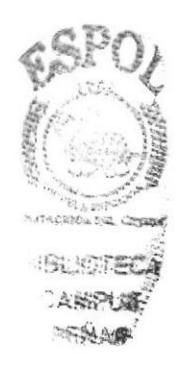

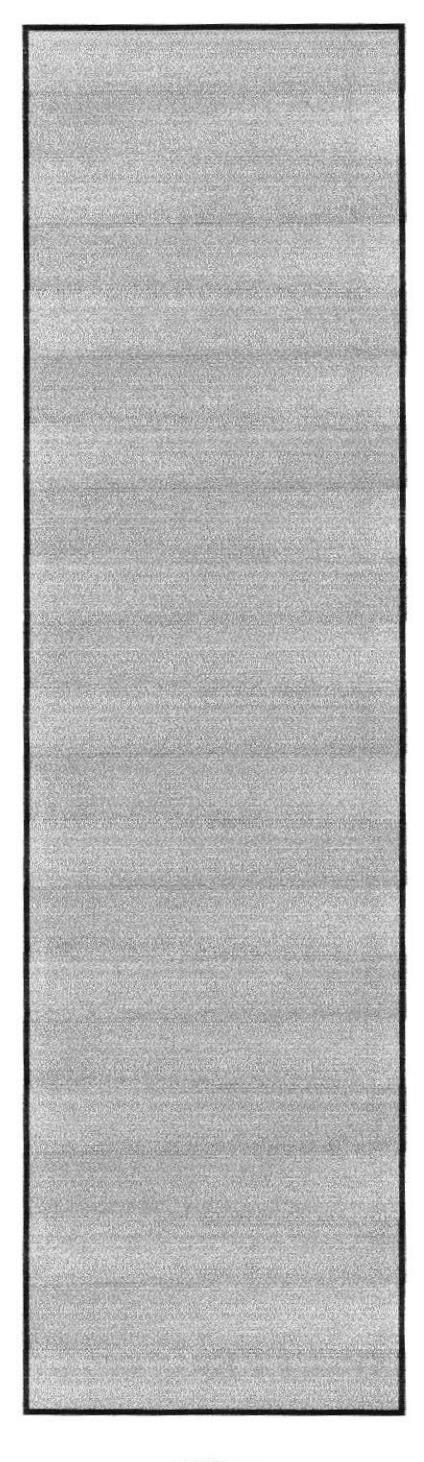

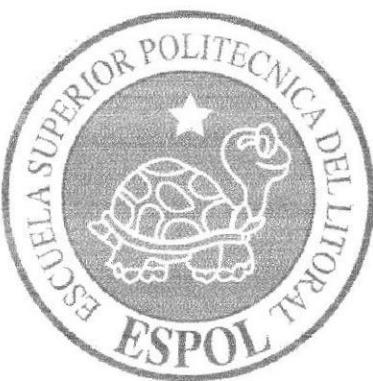

# CAPÍTULO 7

DIAGRAMACIÓN DE LA REVISTA
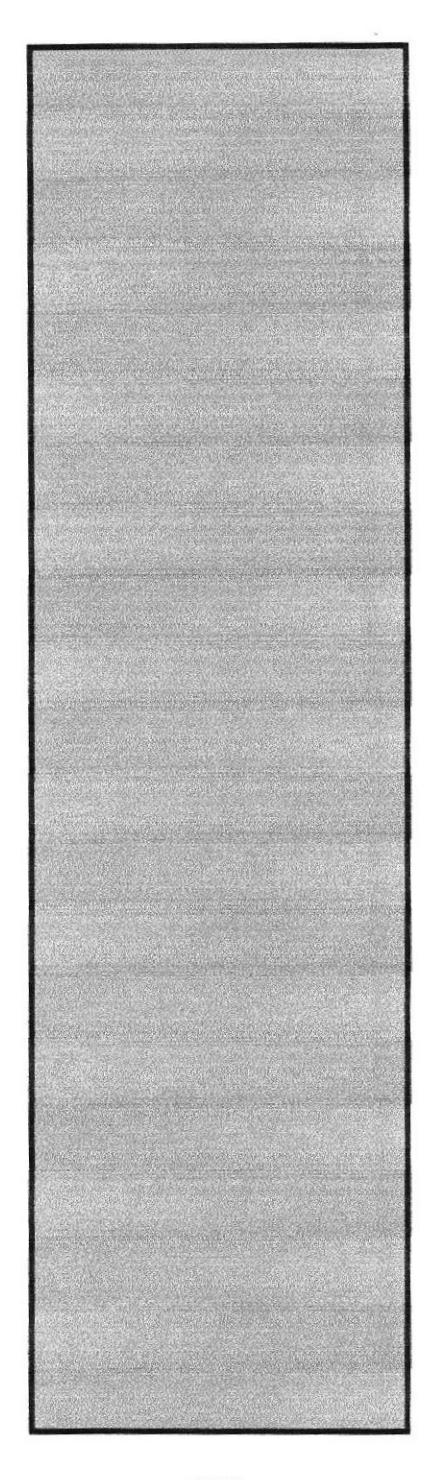

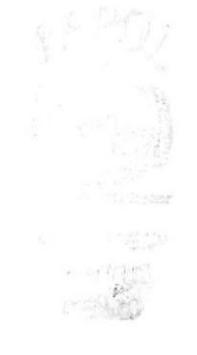

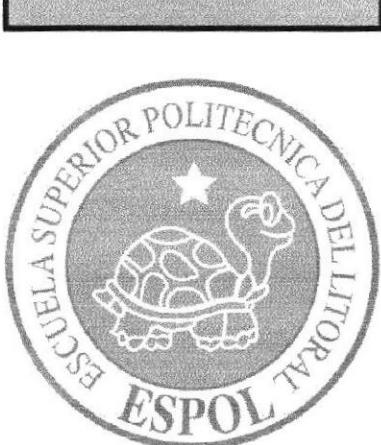

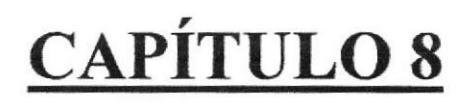

**CONCLUSIONES** 

## **8 CONCLUSIONES**

## **8.1 CONCLUSIÓN**

Se podría decir que esta fue una gran e interesante experiencia, ya que pudieron aprender muchas cosas diferentes y que les servirán para el ejercicio de la profesión. Y de igual manera se puden dar cuenta de la gran diferencia entre la ilustración tradicional y la digital, pero existen profesionales que aun haciéndolo de forma tradicional tienen un mejor trabajo que el hecho digitalmente.

En fin, la ilustración en nuestro país día tras día crecerá como una espuma y de igual manera lo tenemos que hacer nosotros como profesionales.

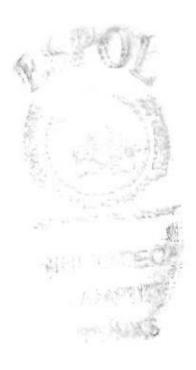